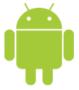

# Android Development

Session 1

Javier Poncela

### **Contents**

- 1. Android Basics
- 2. Development Tools
- 3. First Application

### **Android Phones**

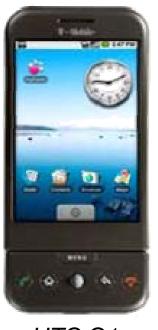

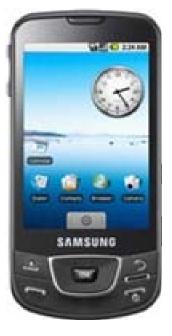

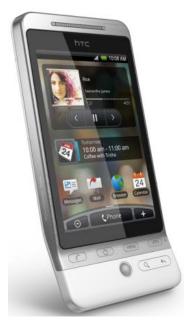

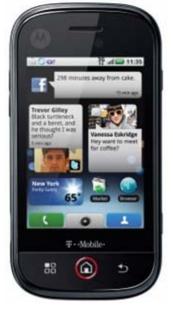

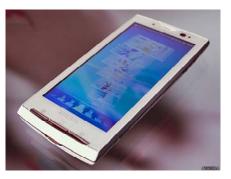

Sony X10

HTC G1

Samsung i7500

HTC Hero

Motorola Cliq

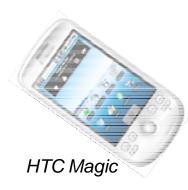

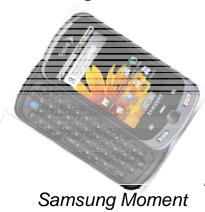

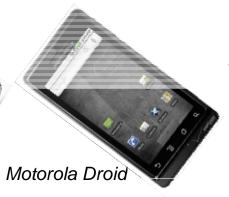

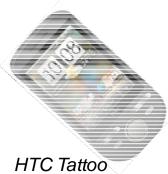

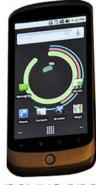

nexus one

# Open Handset Alliance

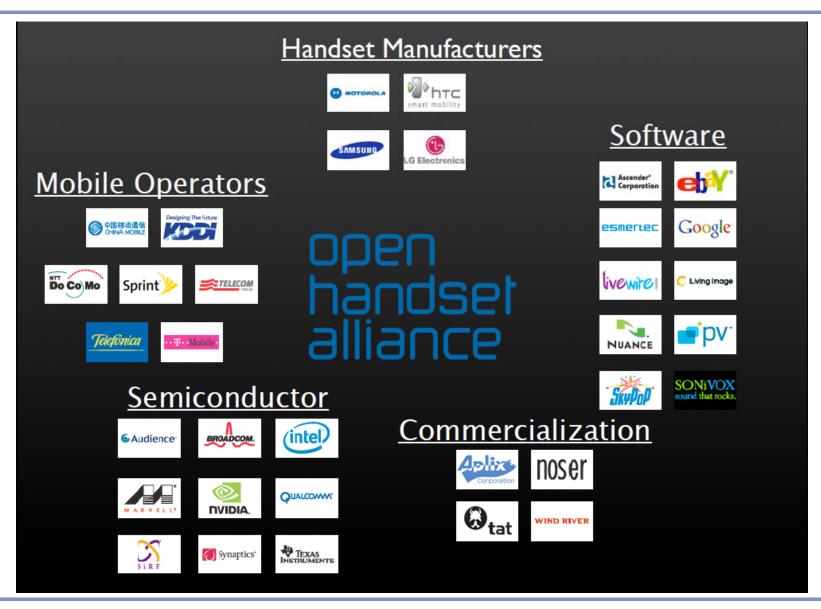

# Open Handset Alliance

- OHA(Open Handset Alliance) is a group of 71 technology and mobile companies, including Google, Intel, Dell, HTC and China Mobile...
- Google announced the Open Handset Alliance and the Android platform in November of 2007, releasing the first beta version Android Software Development Kit (SDK) at the same time
  - Within a matter of a few months, over 1 million people had downloaded versions of the SDK
- OHA's aim
  - Accelerate innovation in mobile phones
  - Offer consumers a richer, less expensive, and better mobile experience

IoBM - February 2013

Google is the 'captain'

#### What's Android

- Android is a software stack for mobile devices that includes an operating system, middleware and key applications
- Android is based on JAVA and all its applications are developed in JAVA
- The JAVA VM, known as Dalvik, is highly customized and optimized for mobile devices
- Android SDK offers rich tools for android application development and many useful APIs

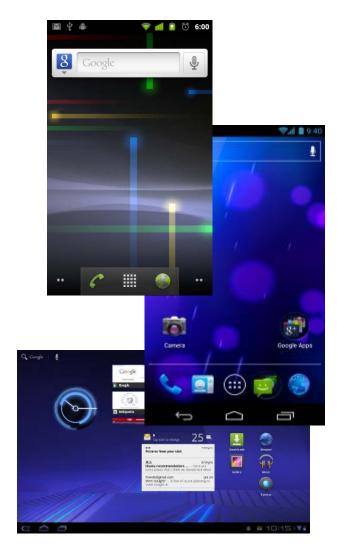

#### **Android Features**

- Application framework enabling reuse and replacement of components
- Optimized Java virtual machine: Dalvik
- Optimized Graphics Processing, supporting 2D and 3D graphics(OpenGL ES 1.0)
- Integrated open source web browser: WebKit
- SQLite for structured data storage
- Multimedia capability, supporting varieties of audio, video and still image formats
- Bluetooth, GSM, EDGE, 3G and Wi-Fi support
- Camera, GPS, compass, accelerometer and other sensors
- Rich development environment, including an emulator, debugging tools, memory probe tools, log tools and eclipse plugins

### **Android Architecture**

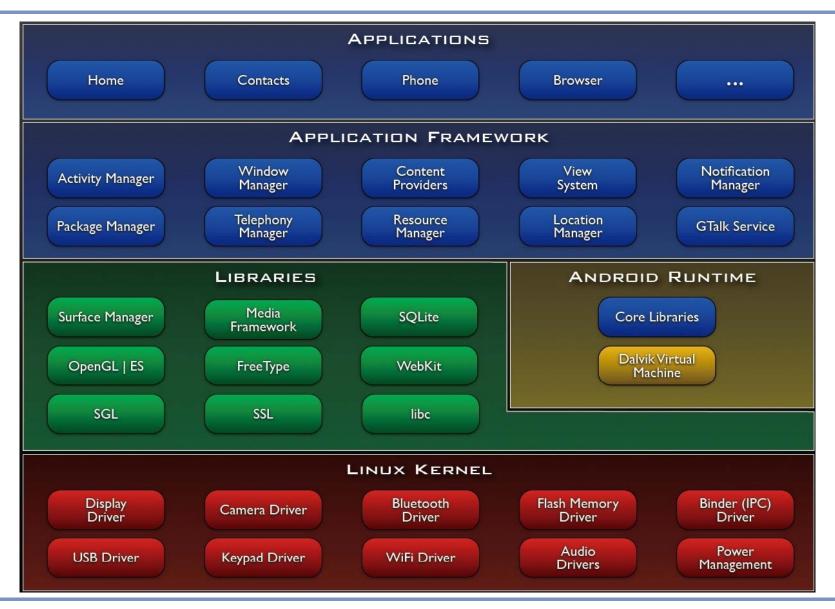

#### Libraries

- System C library, the standard C system library, tuned for embedded Linux-based devices
- Media Libraries, support playback and recording of many popular audio and video formats, as well as image files, including MPEG4, H.264, MP3, AAC, AMR, JPG, and PNG
- Surface Manager, manages access to the display subsystem and seamlessly composites 2D and 3D graphic layers from multiple applications
- WebKit, a modern web browser engine which powers both the Android browser and an embeddable web view
- SGL, the underlying 2D graphics engine
- 3D libraries, an implementation based on OpenGL ES 1.0 APIs
- FreeType , bitmap and vector font rendering
- SQLite, a powerful and lightweight relational database engine

### **Android Runtime**

- The core of Android platform
- Dalvik Virtual Machine (VM)
  - Executes files in Dalvik
     Executable (.dex) format
- Java core Libraries
  - Provides most of the functionality of the Java language
- How many Dalvik VMs?
  - Multiple Dalvik VMs may run at the same time
  - Every Android application runs in its own process, with its own instance of the Dalvik virtual machine

| DVM                                | JVM           |
|------------------------------------|---------------|
| Google                             | Sun           |
| Dalvik Executable                  | Java Bytecode |
| Subset of standard Java<br>Library |               |

Slow CPU

ANDROID RUNTIME

Core Libraries

Dalvik Virtual Machine

- Little RAM: 64Mb total, ~10Mb available at runtime
- No swap space

# **Application Framework**

- Simplify the reuse of components
  - Applications can publish their capabilities and any other application may then make use of those capabilities
- Applications is a set of services and systems, include
  - Activity Manager, manages the lifecycle of applications and provides a common navigation back stack
  - Notification Manager, enables all applications to display custom alerts in the status bar

•

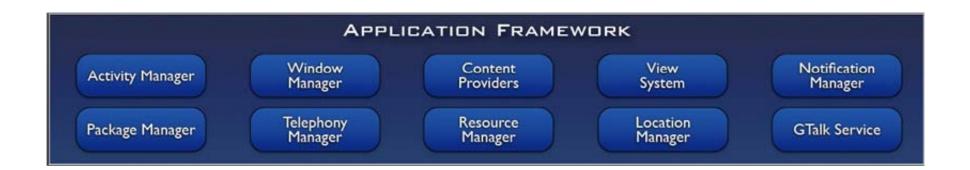

# **Application Framework**

- ...
- Resource Manager, providing access to non-code resources such as localized strings, graphics, and layout files
- Content Providers, access data from other applications (such as Contacts), or to share their own data
- Views, used to build an application, including lists, grids, text boxes, buttons, and even an embeddable web browser

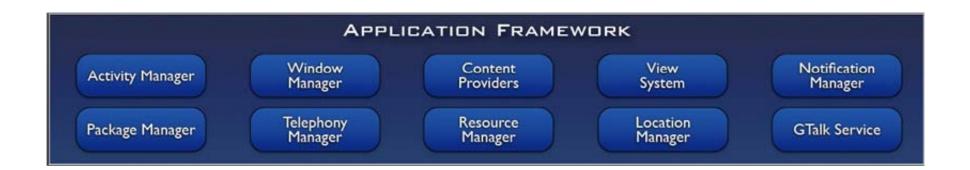

# **Applications**

- A set of core applications shipped with Android platform
  - E-mail client, SMS program, calendar, maps, browser, contacts, and others
- All written in Java using Google SDK
- There is no difference between the built-in applications and applications created with SDK
  - Application framework encourages reuse of application components

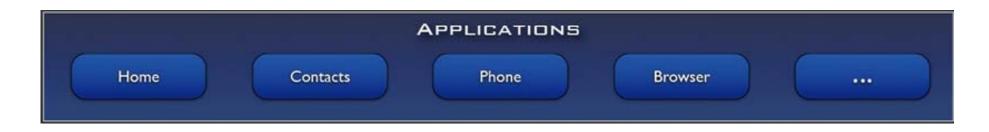

# **Applications**

- Applications are bundled into an Android PacKage (.apk files) which are archives containing the compiled code, data and resources for the application, so applications are completely self-contained
- You can install applications either through a market (Google Play Store, Amazon Appstore, F-Droid, etc), manually (through ADB or a file manager), from a web server, ...

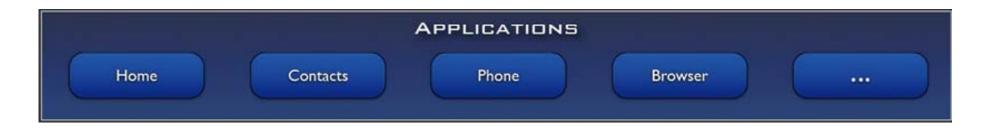

# **Application Development**

- New way of thinking...
  - Limited processing power
  - Limited RAM
  - Limited permanent storage capacity
  - Small screen and low resolution (5", 10")
  - High cost of data transfer
  - Slow data transfer rates with high latency
  - Unreliable data connections
- OS Manages process lifetime (app assassin)
  - App responsiveness
  - Setting priority to interaction

# **Application Development**

### Behaviour Police

5s: Application must respond to any user action (e.g., key press) within 5s

10s: A BroadcastReceiver must return from its OnReceive handler within 10s

\*\* Worst case, not goal!:

Users notice .5s

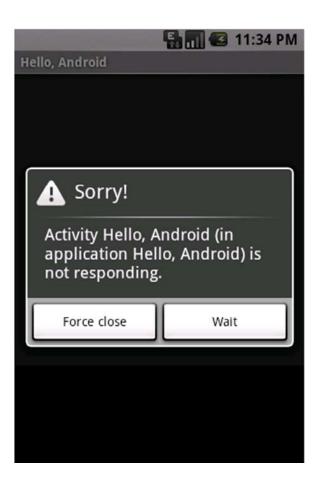

# **Application Development**

### You MUST

- Ensure that your app is ready for swift death
- Yet, it must remain response and/or restart in the background
- Must come to the foreground quickly
- Good behavihour is expected
  - Is well behaved
  - Switches seamlessly from background to foreground
  - Is polite (e.g., stealing focus)
  - Presents a consistent user interface
  - Is responsive

# **Types of Applications**

- Foreground
  - Useful when being used
  - Suspended otherwise
- Background
  - Apart from when being configured, spends most of lifetime hidden (e.g., call screening app)
- Intermittent
  - Some interaction but mostly in the background (e.g., media player)
- Widget
  - Home screen status update

### World Market Share - 2009

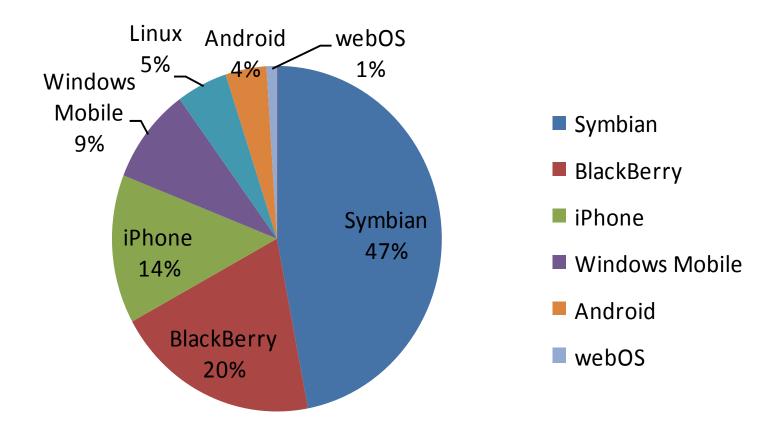

# World Market Share - Progression 2009-2012

### **Mobile Platform Market Share**

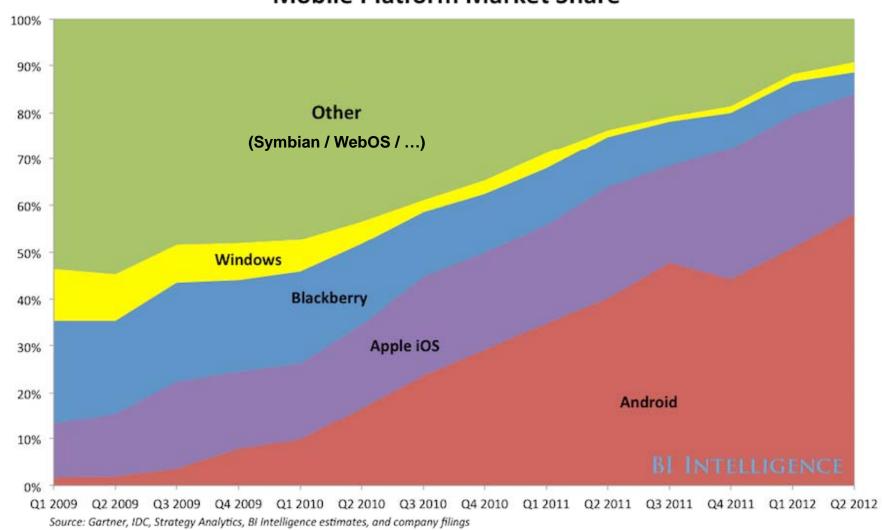

# **Android Versions 3Q2012**

#### **Android Platform Distribution**

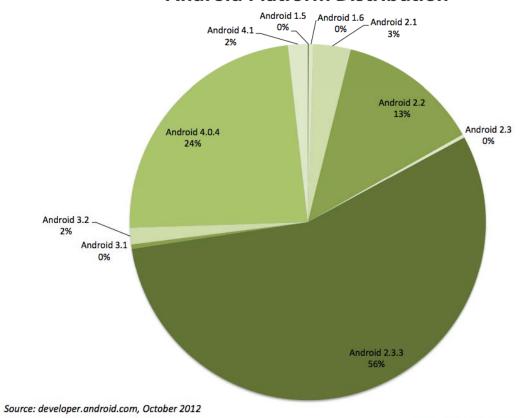

# Android Versions 3/Jan/2013

| Version          | Codename              | API | Distribution |
|------------------|-----------------------|-----|--------------|
| 1.6              | Donut                 | 4   | 0.2%         |
| 2.1              | Eclair                | 7   | 2.4%         |
| 2.2              | Froyo                 | 8   | 9.0%         |
| 2.3 -<br>2.3.2   | Gingerbread           | 9   | 0.2%         |
| 2.3.3 -<br>2.3.7 |                       | 10  | 47.4%        |
| 3.1              | Honeycomb             | 12  | 0.4%         |
| 3.2              |                       | 13  | 1.1%         |
| 4.0.3 -<br>4.0.4 | Ice Cream<br>Sandwich | 15  | 29.1%        |
| 4.1              | Jelly Bean            | 16  | 9.0%         |
| 4.2              |                       | 17  | 1.2%         |

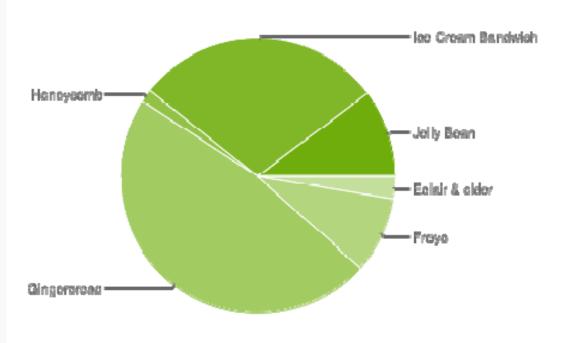

### Screen Size & Densities

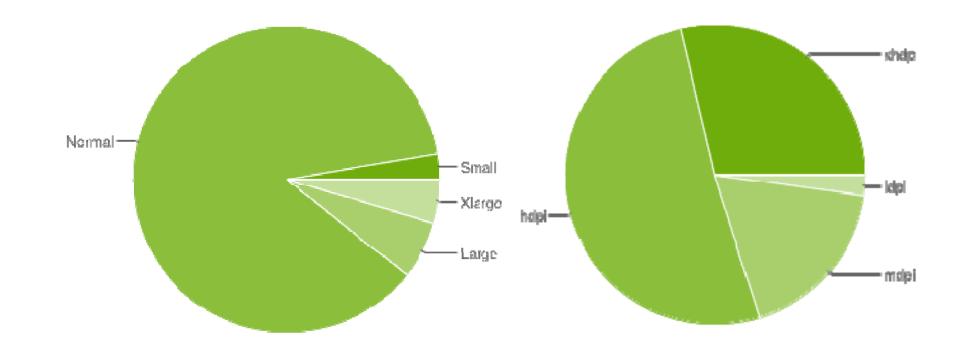

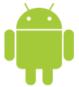

# **Tools**

### Software to Download & Install

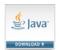

### Java Development Kit (JDK)

http://www.oracle.com/technetwork/java/javase/downloads/index.html

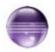

### Eclipse IDE for Java

http://www.eclipse.org/downloads/

Eclipse Android Development Tools (ADT) plugin & Android Software Development Kit (SDK)

http://developer.android.com/sdk/installing/installing-adt.html

- 4. Add Android platform & other comps to SDK http://developer.android.com/sdk/installing/adding-packages.html
- 5. ... Plus a Google account

### Start Eclipse

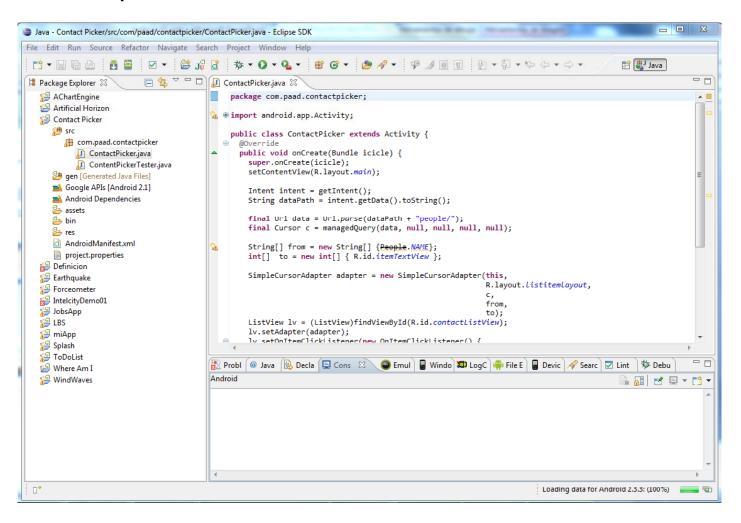

- Open Window -> Android SDK Manager
  - Check installed packages

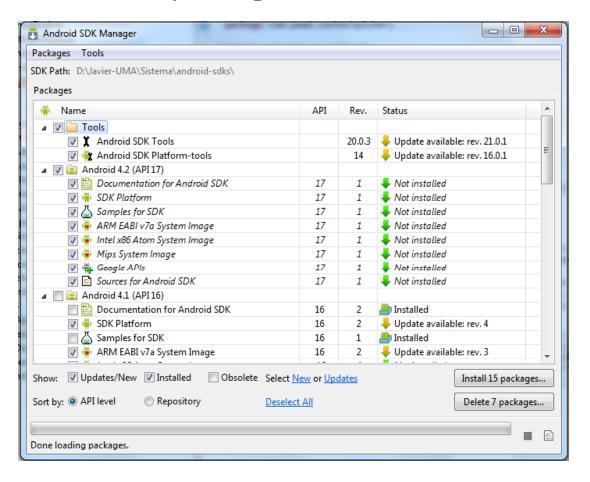

- Open Window -> AVD Manager
  - Shows the list of Virtual Devices
  - Allows creating new Virtual Devices

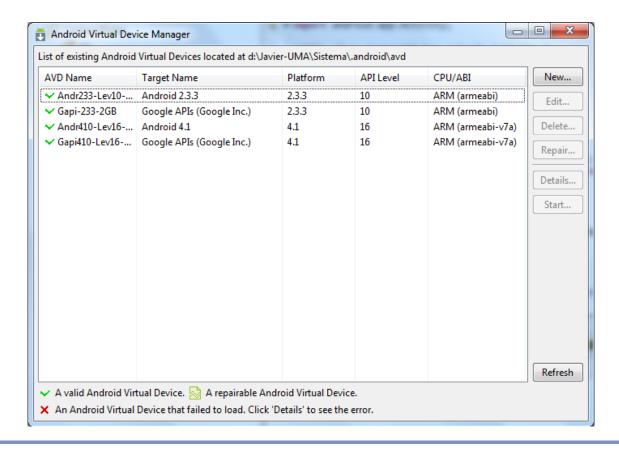

- Select one AVD and Start it!
  - First start-up may take a long time

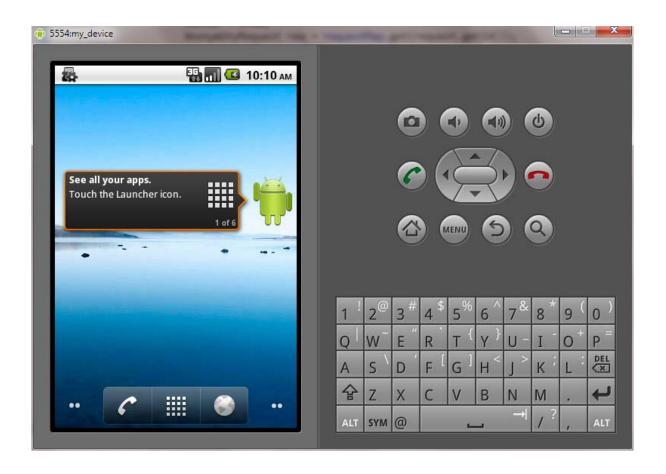

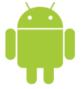

First App: 'Hello, World'

# Create a new Android Project

Select File->New->Other... -> Android -> Android

**Application Project** 

- Application name
- Project name
- Package name iobm.tutorial.xxxxx
- Build SDK
- Minimum SDK
- Create Activity

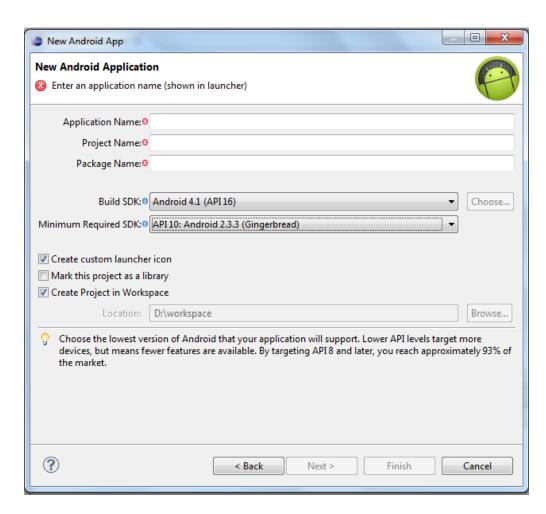

# Create a new Android Project

Select File->New->Other... -> Android -> Android
 Application Project

- Application name
- Project name
- Package name iobm.tutorial.xxxxx
- Build SDK
- Minimum SDK
- Create Activity

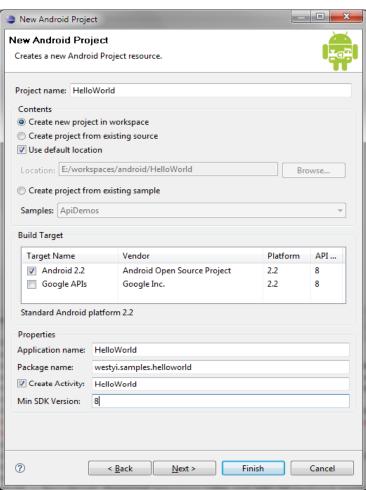

# Hello World Project

- src: source folder
- gen: SDK generated file
- android 2.3.3: reference lib
- assets: binary resources
- res: resource files and resource description files
- AndroidManifest.xml: application description file
- default.properties: project properties file
- Apk: zip-format

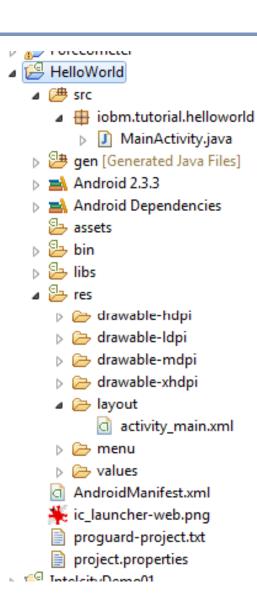

# Say Hello World

Modify HelloWorld.java

```
public void onCreate(Bundle savedInstanceState) {
    super.onCreate(savedInstanceState);
    setContentView(R.layout.main);
}

public void onCreate(Bundle savedInstanceState) {
    super.onCreate(savedInstanceState);
    TextView text = new TextView(this);
    text.setText("Hello Android World!");
    setContentView(text);
}
```

# Import Widget Library

- Click left button on error indication
- Import 'TextView' widget

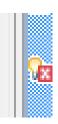

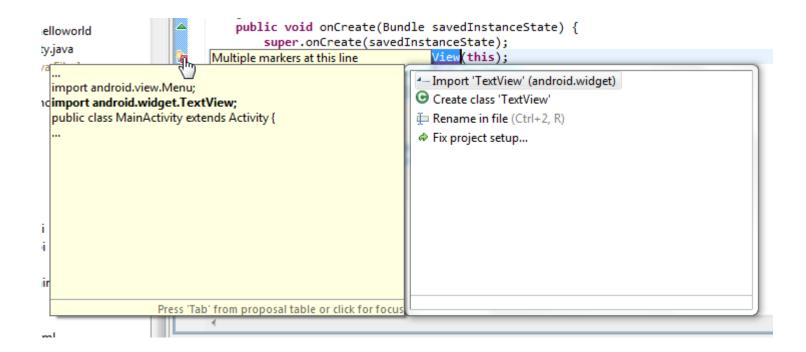

#### Run Hello World

- Select HelloWorld Project
  - a) Right-click, Run as -> Android Application
  - b) Run->Run as->Android Application
- ADT will start a proper AVD and run application on it

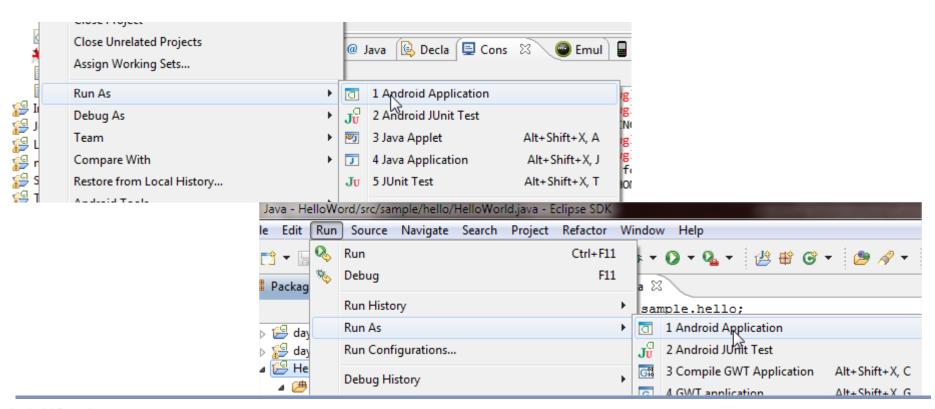

36

- R.java, generated by Android SDK, represents all the resources of the app
  - Resources are all in res folder
  - Resources are pre-compiled into binary format

```
/* AUTO-GENERATED FILE. DO NOT MODIFY.

*
    * This class was automatically generated by the
    * aapt tool from the resource data it found. It
    * should not be modified by hand.
    */
package sample.hello;
public final class R {
    public static final class attr {
    }
    public static final class drawable {
        public static final int icon=0x7f020000;
    }
    public static final class layout {
        public static final int main=0x7f030000;
    }
    public static final class string {
```

- res/layout, contains layout declarations of the app in XML format
  - UIs are built according to the layout file

#### main.xml

```
<?xml version="1.0" encoding="utf-8"?>
<LinearLayout
    xmlns:android=http://schemas.android.com/apk/res/android
    android:orientation="vertical"
    android:layout_width="fill_parent"
    android:layout_height="fill_parent">
    <TextView
        android:layout_width="fill_parent"
        android:layout_width="fill_parent"
        android:layout_height="wrap_content"
        android:text="@string/hello" />
</LinearLayout>
```

- res/values, contains string declarations or other values(e.g.:colors) of the app
  - string.xml, contains string resources

- res/drawable, contains all image resources
  - Folders may have suffixes, app will choose the most suitable one, so do the other resources
  - Three folders: drawable-ldpi, drawable-hdpi, drawablemdpi, each contains an icon.png file
  - App will choose the proper icon according to the device DPI
  - Reference name: @drawable/icon
- Other folders we may use in future
  - menu, anim (animation), xml (preference and searchable)

- AndroidManifest.xml describes the application
  - Declare app's name, version, icon, permission, etc...
  - Declare the application's components: activity, service, receiver or provider

- Basically, an Activity presents a visual user interface for one focused endeavor the user can undertake
- An application might consist of just one activity or several, each Activity is derived from android.app.Activity and should be declared in AndroidManifest.xml file
- Each activity is given a default window to draw in, the window may be full screen or smaller and on top of other window
- The visual content of the window is provided by a hierarchy of views — objects derived from the base View class

#### **APK Generation Process**

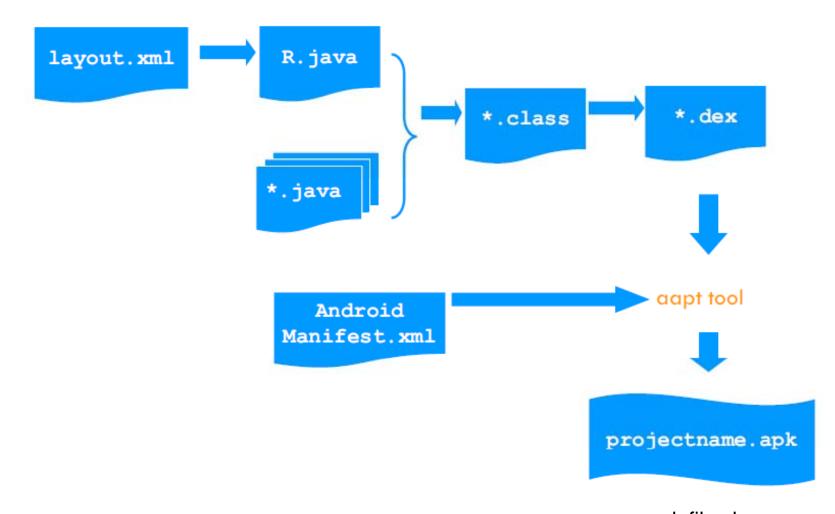

### Beyond HelloWorld

- Build up an app that you can input your greetings and display your greetings
  - Input: EditText
  - Display: TextView
  - Of course, we have to add a button
- Edit res/layout/main.xml file to add these components
  - Each has an android: id property, used to reference it in code

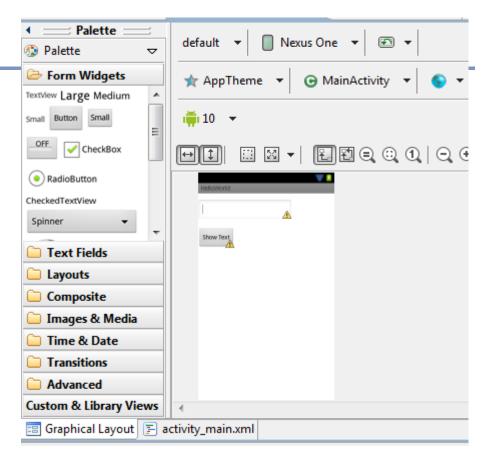

```
<EditText
    android:id="@+id/editText1"
    android:layout_width="wrap_content"
    android:layout_height="wrap_content"
    android:layout_alignParentLeft="true"
    android:layout_alignParentTop="true"
    android:layout_marginTop="14dp"
    android:ems="10" >
    <requestFocus />
</EditText>
```

### Beyond HelloWorld

- Modify HelloWorld.java
  - Firstly get the references declared in main.xml

```
setContentView(R.layout.activity_main);
final EditText edit = (EditText) findViewById (R.id.editText1);
final Button button = (Button) findViewById (R.id.button1);
final TextView text = (TextView) findViewById (R.id.textView1);
```

Then add event response for Button

```
button.setOnClickListener(new Button.OnClickListener() {
    public void onClick(View arg0) {
        text.setText(edit.getText());
    }
});
```

### Beyond HelloWorld

- Finished!
- Run->Run as->Android Application

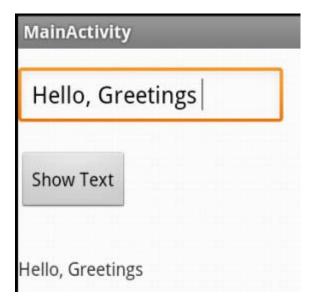

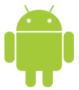

# Android Development

Session 2

Javier Poncela

#### **C**ontents

- 1. Activities
- 2. Intents
- 3. Notifications

### **Applications**

- By default, each application:
  - Assigned a unique Linux user ID
  - Executes in its own Linux process
- By default, each process runs its own virtual machine
- Android manages process creation & shutdown
  - Starts process when any of the application's code needs to be executed
  - Shuts down when process is no longer needed and/or system resources are required by other applications
- Apps can have multiple entry points
  - i.e., not just main() method
- App comprise components that the system can instantiate and run as needed

### **Application Components**

### Activity

- Present a visual user interface for one focused endeavor the user can undertake
  - Example: a list of menu items users can choose from

#### Services

- Run in the background for an indefinite period of time, no visual interface
  - Example: calculate the result to activities that need it

#### Broadcast Receivers

- Receive and react to broadcast announcements
  - Example: announcements that the time zone has changed

#### Content Providers

- Store and retrieve data and make it accessible to all applications
  - Example: E-mail contacts, Music list

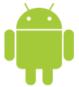

# **Activities**

#### **Activities**

- Primary class for interacting with user
  - Usually implements a focused task
  - Usually Involves one screen full of data
- A single Activity defines a single viewable screen
  - Defines the actions, not the layout
  - Example: Calculator
- There may be multiple Activities ("Screens") per application
  - Each is a separate entity
- Activities have a structured life cycle
  - Different events in their life happen either via the user touching buttons or programmatically

### **Activity Lifecycle**

- onCreate()
- onStart()
- onResume()
- onPause()
- onStop()
- onDestroy()
- onRestart()

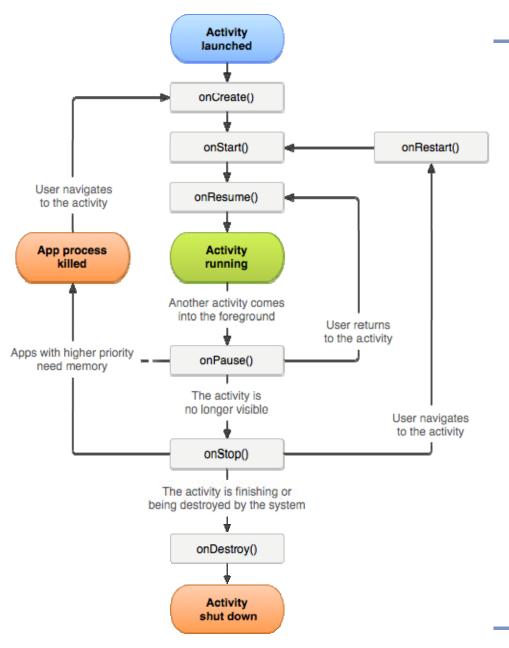

### **Activity Lifecycle**

- onCreate() Called when the activity is first created
- onStart() Called when the activity becomes visible to the user
- onResume() Called when the activity starts interacting with the user
- onPause() Called when the current activity is being paused and the previous activity is being resumed
- onStop() Called when the activity is no longer visible to the user
- onDestroy() Called before the activity is destroyed by the system (either manually or by the system to conserve memory)
- onRestart() Called when the activity has been stopped and is restarting again

### **Activity Lifecycle**

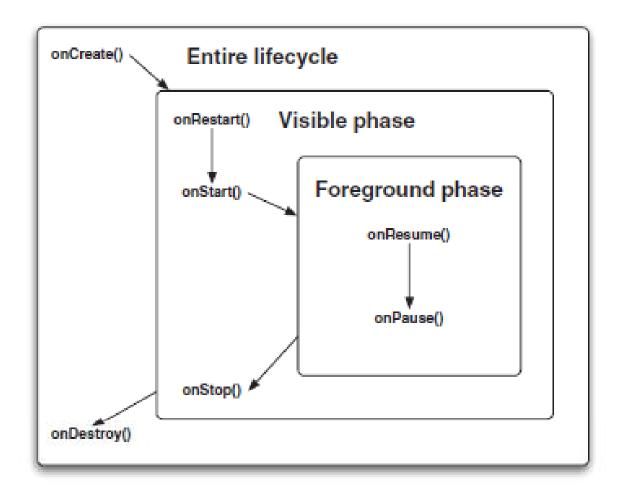

### Let's Try... Project Activity101

- Import projectFile -> Import
- Have a look at the code

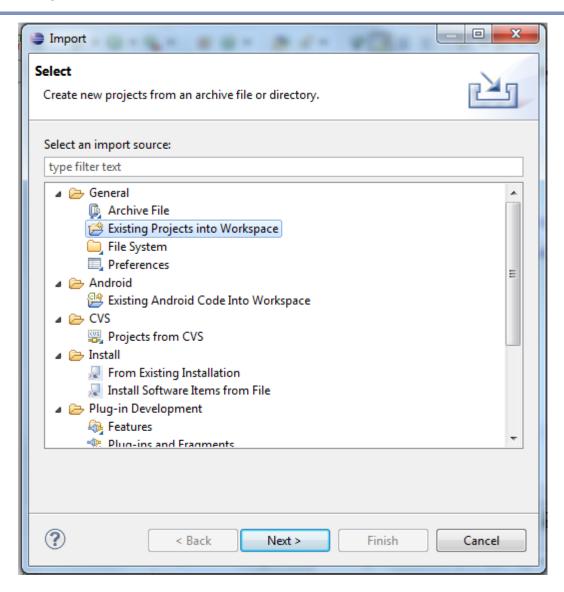

### Let's Try... Project Activity101

State changes are logged

```
public void onStart()
{
    super.onStart();
    Log.d(tag, "In the onStart() event");
}

public void onRestart()
{
    super.onRestart();
    Log.d(tag. "In the onRestart() event"):
```

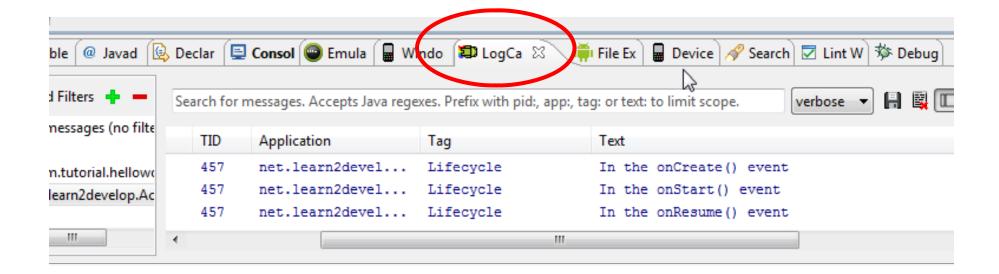

### Let's Try... Project Activity101

- Do the following (observe log after each step):
- **-** A)
  - Start the application
  - Press Back button
- B)
  - Start the application
  - Press Home button
    - Notice onDestroy is not called
  - Start the Phone application
  - Keep Home button pressed
    - List of recent apps appears
  - Choose Activity application
  - Press Back button

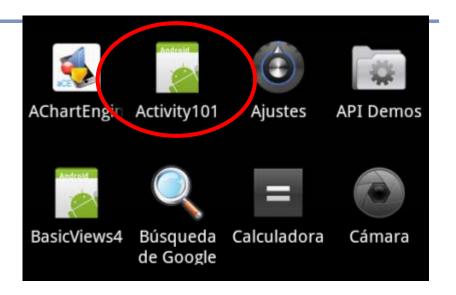

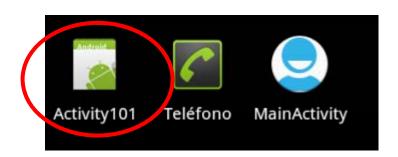

### **Lifecycle - Some Comments**

- As you can see, an activity is destroyed when you press the Back button
  - This is crucial, as whatever state the activity is currently in will be lost
    - → Hence, you need to write additional code in your activity to preserve its state when it is destroyed
- Note that the onPause() event is called both when an activity is sent to the <u>background</u>, as well as when it is <u>killed</u> when the user presses the Back button
- What happens if device configuration changes?
  - Orientation, locale, etc

On configuration changes, Android usually kills & restarts the current Activity

### **Activity Stack**

Applications usually consist of several activities (screens)

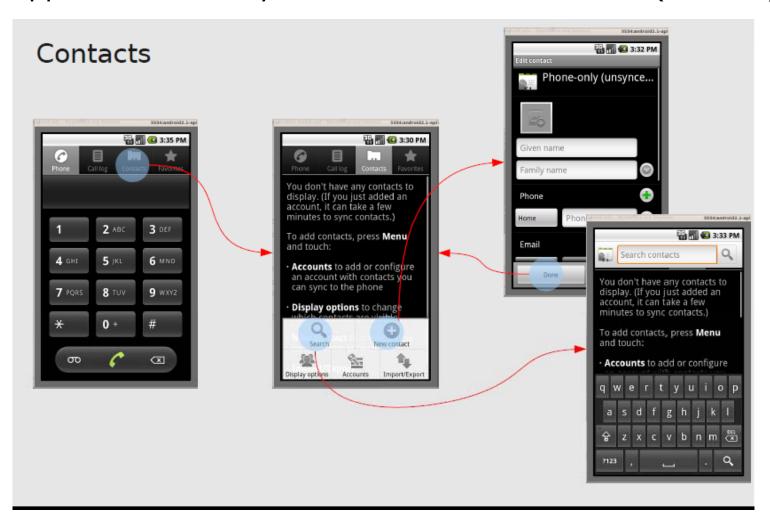

### **Activity Stack**

Android manages a system Activity stack

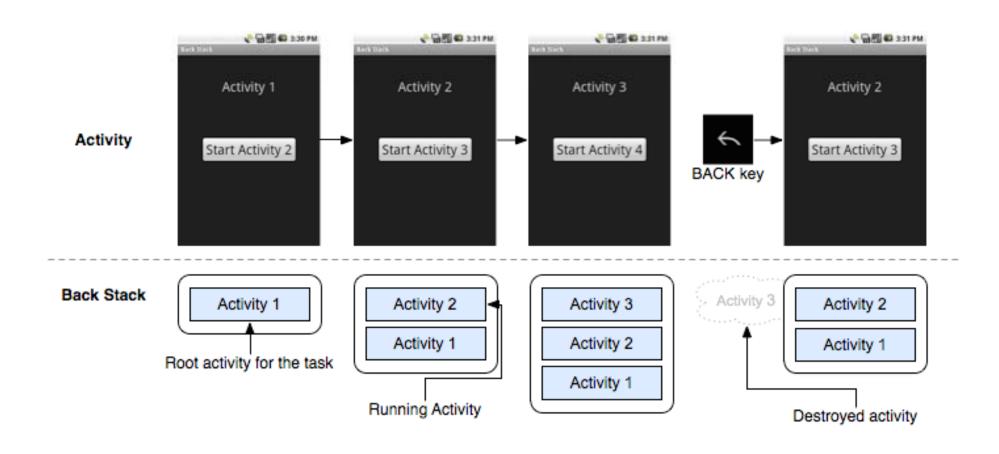

### **Activity Stack Management**

- States
  - Not started not yet created
  - Active
    - Resumed/Running visible, has focus
    - Paused visible, does not have focus, can be terminated
    - Stopped not visible, does not have focus, can be terminated
  - Finished done
- The OS ranks processes and kills those with lowest priority
  - We have no control on when an Activity is destroyed...
    - User action
    - OS decision (low memory)
  - ... But changes are notified

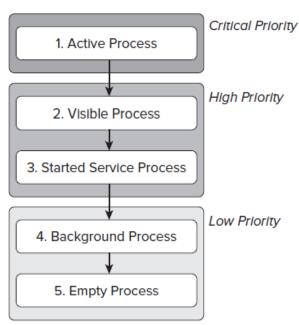

### Typical Actions on State Change

- onCreate()
  - Activity is being created
  - Setup global state
    - o Call super.onCreate()
    - Inflate UI views
    - Configure views as necessary
    - Set the activity's content view
- onPause()
  - Focus about to switch to another Activity
    - Save persistent state
    - Shutdown unneeded behavior

### Saving Information during Changes in Configuration

- Changing screen orientation destroys an activity and re-creates it
  - Desirable to keep state, including already made user inputs (i.e. text written)
- Preserve state of an activity
  - onPause(): use your own mechanisms
  - onSaveInstanceState(): simply preserve the state so that it can be restored later
    - Simpler
    - Provides a Bundle object as an argument
    - Fired whenever an activity is about to be killed or put into the background. However, it is not fired when an activity is being unloaded from the stack

### Saving Information during Changes in Configuration

Saving state

```
@Override
public void onSaveInstanceState(Bundle outState) {
    //---save whatever you need to persist---
    outState.putString("ID", "1234567890");
    super.onSaveInstanceState(outState);
}
```

 Restoring state: When an activity is re-created, onCreate() is first fired, followed by the onRestoreInstanceState() event, which enables you to retrieve the state through the Bundle

```
@Override
public void onRestoreInstanceState(Bundle savedInstanceState) {
    super.onRestoreInstanceState(savedInstanceState);
    //---retrieve the information persisted earlier---
    String ID = savedInstanceState.getString("ID");
}
```

### Saving Information during Changes in Configuration

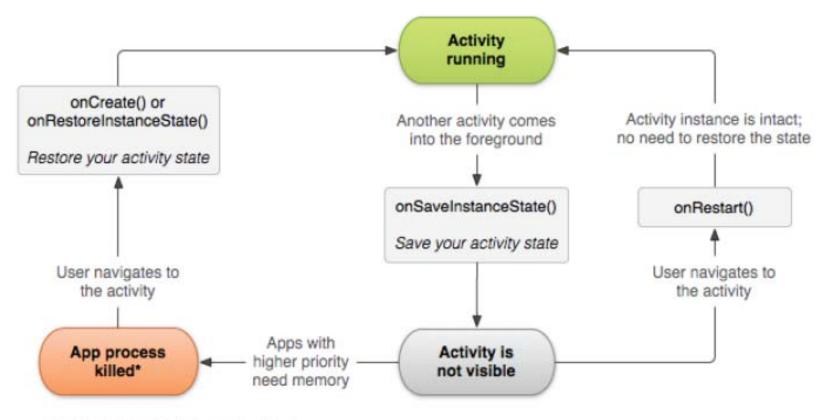

\*Activity instance is destroyed, but the state from onSaveInstanceState() is saved

### Finishing an Activity

- Call finish()
- Call setResult(code) with the result code
  - Usually RESULT\_OK or RESULT\_CANCELED and the Intent
- Call finishActivity(requestCode) from caller

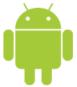

- If an application has more than one activity, you may need to navigate from one activity to another
- This navigation is accomplished through Intents
- An Intent, is a passive data structure holding an abstract description of an operation to be performed
  - An 'simple' intent consists of two parts
    - An action and
    - The data that that action is supposed to use

```
Intent intent = new Intent(CurrentActivity.this, OtherActivity.class);
startActivity(intent);
```

```
@Override
public void onCreate(Bundle savedInstanceState) {
   super.onCreate(savedInstanceState);
   setContentView(R.layout.main);
   // Button listener
  Button btnStart = (Button) findViewById(R.id.btn start);
  btnStart.setOnClickListener(new View.OnClickListener() {
      public void onClick(View view) {
        Intent intent =
            new Intent(CurrentActivity.this, OtherActivity.class);
        startActivity(intent);
   });
```

- Intents can be used to:
  - Declare your intention that an Activity or Service be started to perform an action, usually with (or on) a particular piece of data
  - Broadcast that an event (or action) has occurred
  - Explicitly start a particular Service or Activity
- Most commonly used to start new Activities
  - Explicitly: specifying the class to load
     new Intent(CurrentActivity.this, OtherActivity.class);
  - Implicitly: requesting that an action be performed on a piece of data

- Intent classes are late binding
- This means they are mapped and routed to a component that can handle a specified task at runtime, rather than at build or compile time.
- One Activity tells the platform, "I need a map to Granada, GR, ES," and another component, one the platform determines is capable, handles the request and returns the result.

# Implicit Intents - Resolution Process

- Components register with the platform to be the destination for particular intent types using the <intent-filter> element in the AndroidManifest.xml
- When an implicit intent is used, the platform chooses the best suitable available component

#### **Intent Definition**

 Intents are made up of three primary pieces of information —action, categories, and data— and include an additional set of optional elements.

| Intent<br>element | Description                                                                                                    |  |  |
|-------------------|----------------------------------------------------------------------------------------------------|--|--|
| Extras            | Extra data to pass to the Intent that is in the form of a Bundle                                                         |  |  |
| Component         | Specifies an explicit package and class to use for Intent, optional, normally inferred from action, type, and categories |  |  |
| Туре              | Specifies an explicit MIME type (as opposed to being parsed from a URI)                                                  |  |  |
| Category          | Additional metadata about Intent (for example, android.intent.category.LAUNCHER)                                         |  |  |
| Data              | Data to work with expressed as a URI (for example, content://contacts/1)                                                 |  |  |
| Action            | Fully qualified String indicating action (for example, android.intent.action.MAIN)                                       |  |  |

# Implicit Intents - Resolution Process

- When an Intent is requested, resolution takes place through the registered filters, using the action, data, and categories of the Intent
- There are three basic rules
  - The action must match
  - The category must match
  - If specified, the data type must match, or the combination of data scheme and authority and path must match

# Implicit Intents – Resolution Process

- Action matching
  - The action specified in the Intent object must match one of the actions listed in the filter
  - An Intent object that doesn't specify an action automatically passes the test
  - If the filter does not list any actions, there is nothing for an intent to match, so all intents with action(s) fail

# Intents – Android Actions

| Constant                | Target<br>component   | Action                                                                                 |
|-------------------------|-----------------------|----------------------------------------------------------------------------------------|
| ACTION_CALL             | activity              | Initiate a phone call.                                                                 |
| ACTION_EDIT             | activity              | Display data for the user to edit.                                                     |
| ACTION_MAIN             | activity              | Start up as the initial activity of a task, with no data input and no returned output. |
| ACTION_SYNC             | activity              | Synchronize data on a server with data on the mobile device.                           |
| ACTION_BATTERY_LOW      | broadcast<br>receiver | A warning that the battery is low.                                                     |
| ACTION_HEADSET_PLUG     | broadcast<br>receiver | A headset has been plugged into the device, or unplugged from it.                      |
| ACTION_SCREEN_ON        | broadcast<br>receiver | The screen has been turned on.                                                         |
| ACTION_TIMEZONE_CHANGED | broadcast<br>receiver | The setting for the time zone has changed.                                             |

# Implicit Intents - Resolution Process

- Category matching
  - Every category in the Intent object must match a category in the filter (superset)
  - Unlike with actions, an <intent-filter> with no categories will match only an Intent with no categories (it is not treated as a wildcard).

# Intents – Android Categories

| Constant            | Meaning                                                                                                    |
|---------------------|----------------------------------------------------------------------------------------------------|
| CATEGORY_BROWSABLE  | The target activity can be safely invoked by the browser to display data referenced by a link — for example, an image or an e-mail message.   |
| CATEGORY_GADGET     | The activity can be embedded inside of another activity that hosts gadgets.                                                                   |
| CATEGORY_HOME       | The activity displays the home screen, the first screen the user sees when the device is turned on or when the <i>Home</i> button is pressed. |
| CATEGORY_LAUNCHER   | The activity can be the initial activity of a task and is listed in the top-<br>level application launcher.                                   |
| CATEGORY_PREFERENCE | The target activity is a preference panel.                                                                                                    |

## Will Some App Receive the Intent?

 Call queryIntentActivities() to get a list of activities capable of handling the Intent

# **Resolving Intent Colision**

- What happens if another activity (in either the same or a separate application) has the same filter name?
- Then the Android OS will display a selection dialog
- So, we don't have to worry, the user will choose its preference

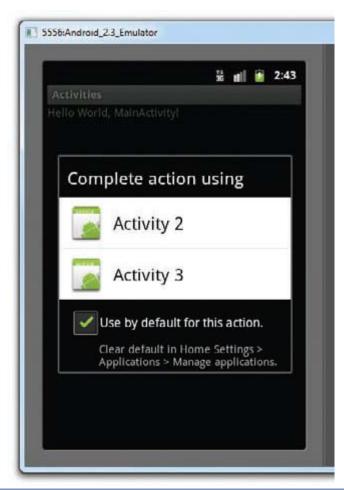

# Returning Results from an Intent

- startActivity() invokes another activity but does
  not return a result to the current activity
- Use startActivityForResult() when we want a result back

The returned result must be handled

# Passing Data via Intents

'Bundling' the data

```
Intent i = new Intent("net.learn2develop.ACTIVITY2");
Bundle extras = new Bundle();
extras.putString("Name", "Your name here");
i.putExtras(extras);
startActivityForResult(i, 1);
```

'Unbundle' the data

```
Bundle extras = getIntent().getExtras();
if (extras!=null)
{
    defaultName = extras.getString("Name");
}
```

# Specificy How to Handle an Intent

- Intent calls may carry flags to modify default OS handling of the Intent
- Some examples
  - FLAG\_ACTIVITY\_NO\_HISTORY
    - Don't put this Activity in the History stack
  - FLAG\_DEBUG\_LOG\_RESOLUTION
    - Causes extra logging information to be printed when this Intent is processed
- How?

```
Intent newInt= new Intent(Intent.ACTION_SEND);
newInt.setFlags(Intent.FLAG_ACTIVITY_NO_HISTORY);
```

# Let's Try... Project Intents

- Import project
- Web Browser
  - User selection dialog
- Make Calls
  - Phone number preset
  - Change ACTION\_DIAL for ACTION\_CALL
- Show Map (Do not Press!!)
  - API for maps not installed
- Launch My Browser
  - No intent-filter matches

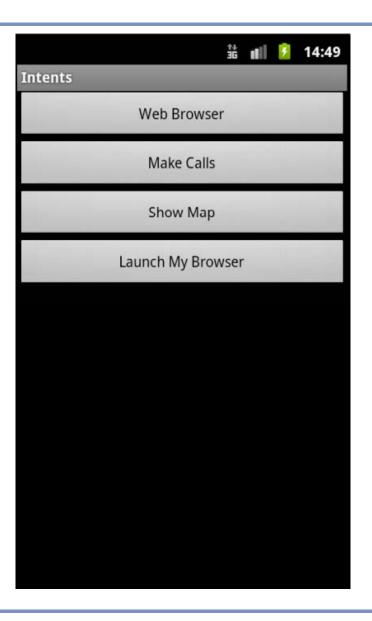

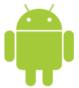

# **Notifications**

# Displaying Notifications

Toast: Short persistence notification on screen

```
Toast.

makeText(this, "Notification text",

Toast.LENGTH_SHORT)

.show();
```

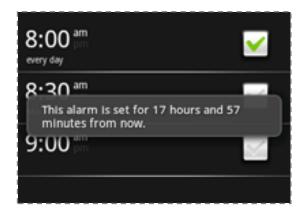

 Notifications: display a persistent message at the top of the device

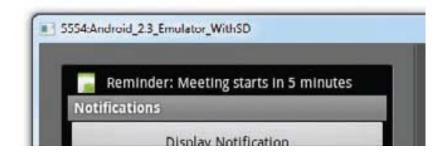

- Import Project
- Press button
- Press notification icon and drag down
- Have a look at the code
- Use a toast

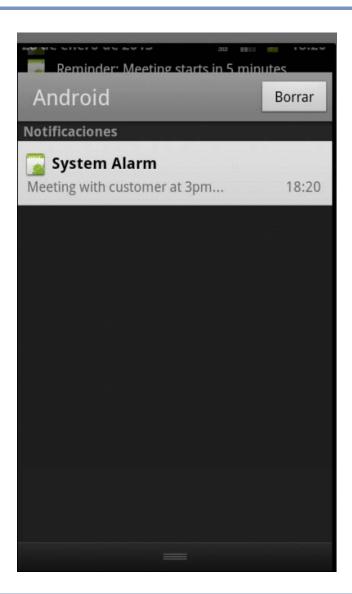

- There are now two activities in the manifest
- PendingIntent
  - An Intent that it is not yet launched, but it is prepared to be launched in the future

Obtain an instance of the NotificationManager class

```
NotificationManager nm = (NotificationManager)
   getSystemService(NOTIFICATION_SERVICE);

Notification notif = new Notification(
   R.drawable.icon,
   "Reminder: Meeting starts in 5 minutes",
   System.currentTimeMillis());
```

Set the details of the notification

```
CharSequence from = "System Alarm";
CharSequence message = "Meeting with customer at 3pm...";
notif.setLatestEventInfo(this, from, message, pendingIntent);
//---100ms delay, vibrate for 250ms, pause for 100 ms and
// then vibrate for 500ms---
notif.vibrate = new long[] { 100, 250, 100, 500};
```

Display the notification when the button is clicked

```
nm.notify(notificationID, notif);
```

 When the user clicks on the notification, the NotificationView activity is launched, and the notification canceled

```
//---look up the notification manager service---
NotificationManager nm = (NotificationManager)
    getSystemService(NOTIFICATION_SERVICE);

//---cancel the notification that we started
nm.cancel(getIntent().getExtras().getInt("notificationID"));
```

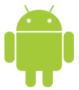

# Android Development

Session 3

Javier Poncela

### **Contents**

- 1. User Interface
- 2. Layouts
- 3. Menus
- 4. Dialogs

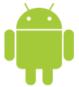

# User Interface

#### **Views**

- Views: Base class for all visual interface elements
  - Common operations
    - Set properties
    - Set focus
    - Attach Listeners
    - Set visibility
- View Groups: Extensions of View class that can contain multiple child Views
  - Layouts are View Groups

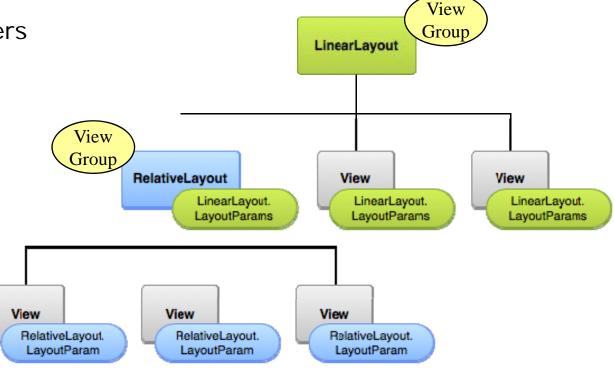

### **Views**

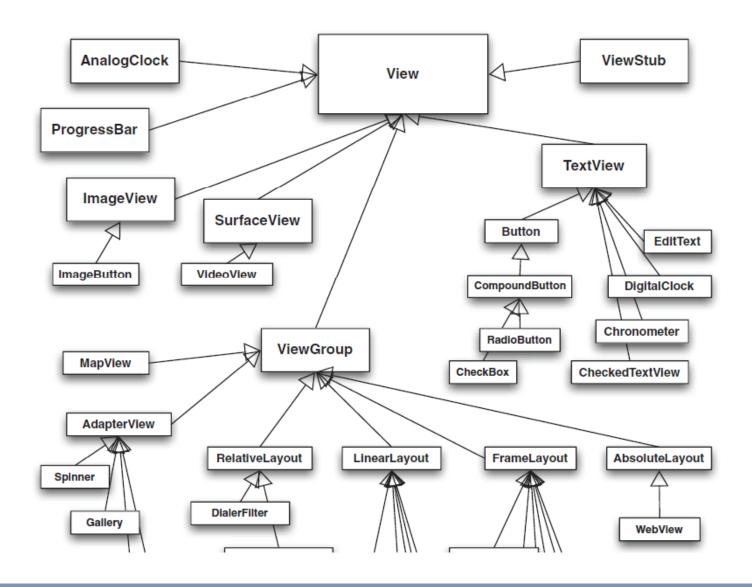

#### **Views**

- Views are usually defined in XML
- ... and then, they are Inflated in the code
  - Component is looked for in the predefined elements
  - Properties are read
  - Component is created

```
public void onCreate(Bundle savedInstanceState) {
    super.onCreate(savedInstanceState);
    setContentView(R.layout.activity_main);

final EditText edit = (EditText) findViewById (R.id.editText1);
    final Button button = (Button) findViewById (R.id.button1);
    final TextView text = (TextView) findViewById (R.id.textView1);
```

# Views – Widget Toolbox

- Many predefined widgets
  - Buttons
  - Text field
  - Editable text field
  - Check box
  - Radio buttons
  - Toggle Button
  - DatePicker
  - TimePicker
  - Spinner
  - AutoComplete
  - Gallery
  - MapView
  - WebView

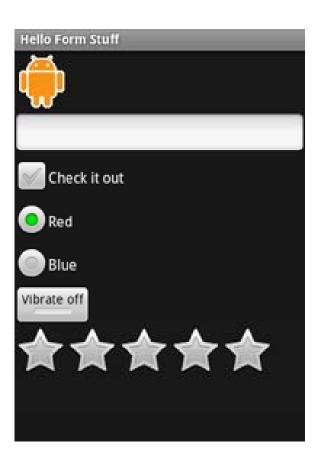

- Import project
- Look at res/layout/main.xml
- Look at code .java
  - See response to events
  - See response to save button clicks

o xml: android:onClick

java: btnSaved\_clicked

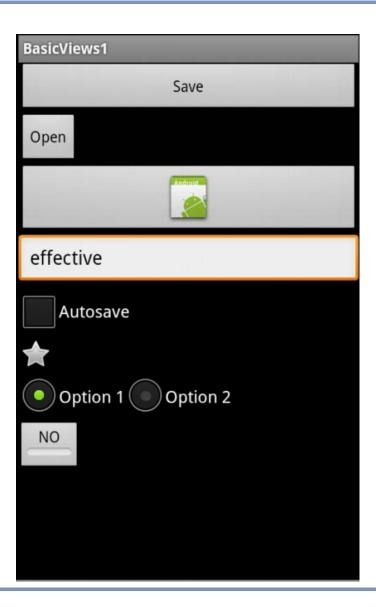

- AutoCompleteTextView
  - shows a list of completion suggestions automatically while the user is typing
- Method setThreshold

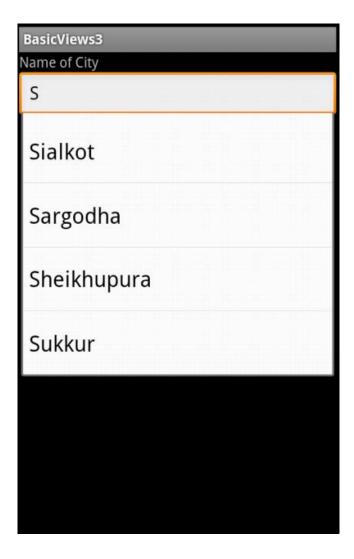

- Time and date selection
  - TimePicker
  - DatePicker
- Have a look at
  - xml file
  - java dialog management
- Improvement
  - Create two additional buttons for calling
    - Btn1: TimePicker Dialog
    - Btn2: DatePicker Dialog

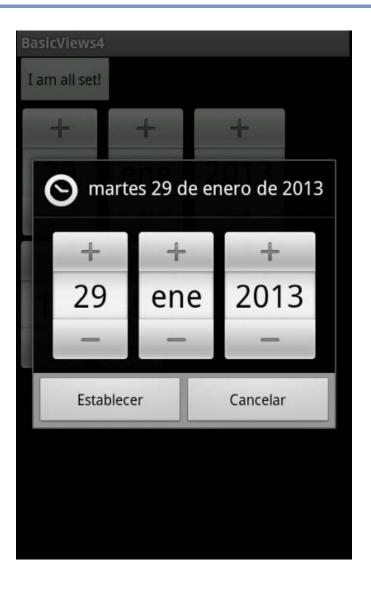

- ListView: Displays a list of items in a vertically scrolling list
- Check behaviour with different Choice modes (lines 23-25)
- Items are obtained from resource in strings.xml getResources
- Press 's' in the emulator setTextFilterEnabled

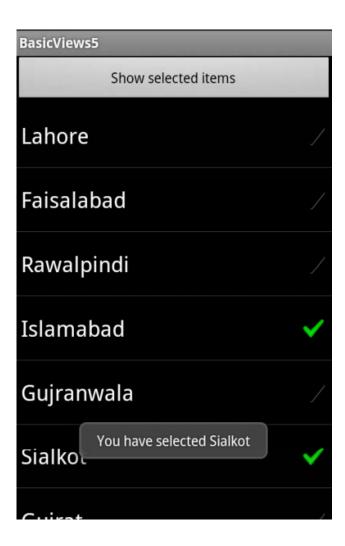

 SpinnerView: Displays one item at a time from a list and enables users to choose among them

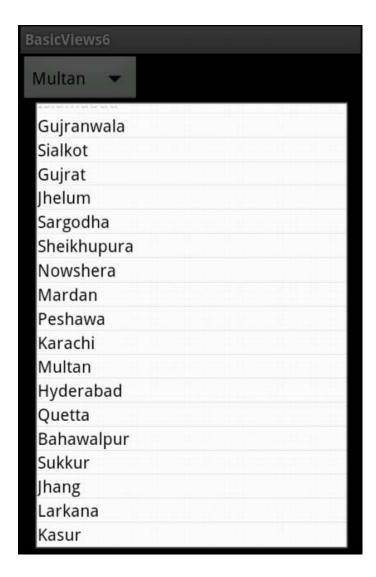

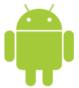

# Layouts

# Layouts

- Visual structure for a user interface
  - Declare UI elements in XML
  - Instantiate layout elements at runtime (not recommended)

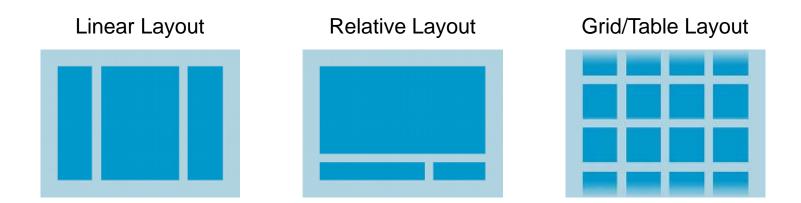

# Linear Layout

- Elements shown in sequence 'horizontal' or 'vertical'
  - Android takes care of the arrangement

```
/* linear.xml */
<?xml version="1.0" encoding="utf-8"?>
<LinearLayout android:orientation="horizontal"</pre>
   android:layout width="fill parent"
   android:layout height="fill parent"
   android:layout weight="1">
   <TextView android:text="red" />
   <TextView android:text="green" />
</LinearLayout>
<LinearLayout android:orientation="vertical"</pre>
   android:layout width="fill parent"
   android:layout_height="fill_parent"
   android:layout_weight="1">
   <TextView android:text="row one" />
</LinearLayout>
```

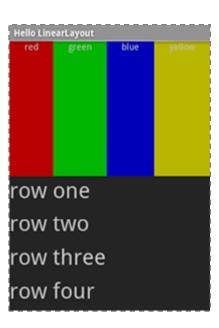

# Relative Layout

• Elements placed in relation to the position of others

```
<RelativeLayout
    android:id="@+id/RLayout"
    android:layout width="fill parent"
    android:layout_height="fill_parent"
    xmlns:android="http://schemas.android.com/apk/res/android"
    <TextView
        android: id="@+id/lblComments"
        android: layout width="wrap content"
        android: layout height="wrap content"
        android:text="Comments"
        android:layout alignParentTop="true"
        android:layout_alignParentLeft="true"
    <EditText
        android:id="@+id/txtComments"
        android:layout_width="fill_parent"
        android: layout_height="170px"
        android:textSize="18sp"
        android:layout_alignLeft="@+id/lblComments"
        android:layout_below="@+id/lblComments"
        android:layout_centerHorizontal="true"
```

# Table Layout

# Groups views into rows and columns

```
<TableLayout
    xmlns:android="http://schemas.android.com/apk/res/android"
    android:layout_height="fill_parent"
    android:layout width="fill parent"
    <TableRow>
        <TextView
            android:text="User Name:"
            android:width = "120px"
                                                    Layouts
             />
                                                    User Name:
        <EditText
            android:id="@+id/txtUserName"
                                                    Password:
            android:width="200px" />
    </TableRow>
                                                                 Remember Password
    <TableRow>
        <TextView
                                                       Log In
            android:text="Password:"
             1>
        <EditText
            android: id="@+id/txtPassword"
            android:password="true"
            />
    </TableRow>
```

## Layouts can be nested...

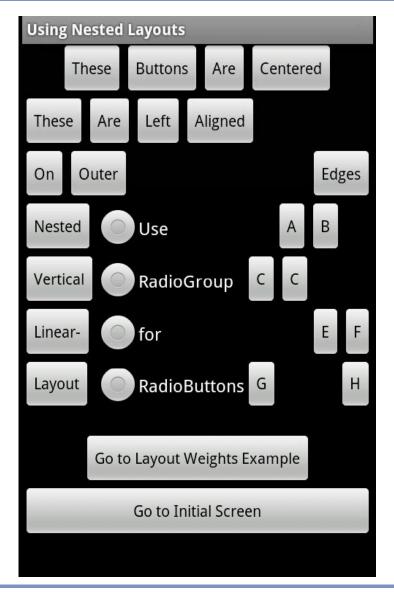

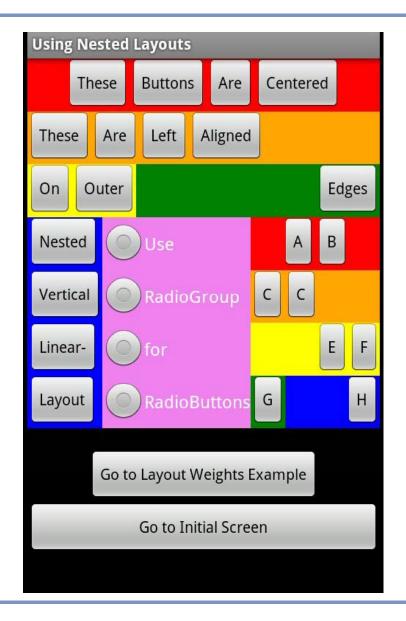

### Layouts can be nested...

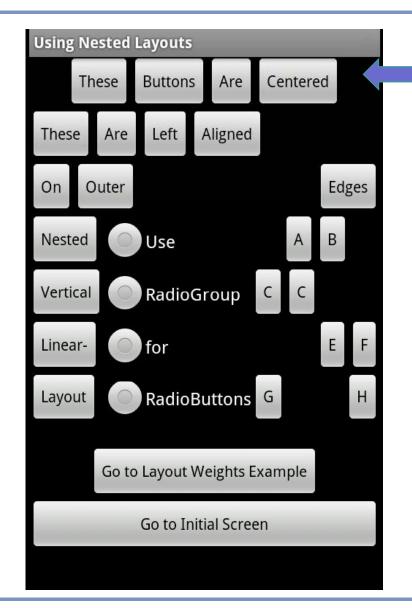

```
<LinearLayout
  android:layout width="match parent"
  android:layout height="wrap content"
  android:gravity="center_horizontal"
  android:background="@color/color_1">
  <Button android:text="These"</pre>
    android:layout width="wrap content"
    android:layout height="wrap content"/>
  <Button android:text="Buttons"</pre>
    android:layout width="wrap content"
    android:layout height="wrap content"/>
  <Button android:text="Are"
    android:layout width="wrap content"
    android:layout height="wrap content"/>
  <Button android:text="Centered"</pre>
    android:layout_width="wrap_content"
    android:layout height="wrap content"/>
</LinearLayout>
```

#### **Measurement Units**

- dp Density-independent pixel. 160dp is equivalent to one inch of physical screen size. This is the recommended unit of measurement when specifying the dimension of views in your layout. You can specify either "dp" or "dip" when referring to a density-independent pixel.
- ❖ sp Scale-independent pixel. This is similar to dp and is recommended for specifying font sizes.
- pt Point. A point is defined to be 1/72 of an inch, based on the physical screen size.
- ❖ px Pixel. Corresponds to actual pixels on the screen. Using this unit is not recommended, as your UI may not render correctly on devices with different screen sizes.

HVGA-L: 480x320 QVGA-L: 320x240 WVGA-L: 800x480

HVGA-P: 320x480 QVGA-P: 240x320

#### **Common Attributes**

#### Size

- android: layout\_height, android: layout\_width
  - match\_parent/ fill\_parent : fill the parent space (minus padding)
  - wrap\_content: use natural size (plus padding)
  - An explicit size with a number and a dimension
- android: layout\_weight
  - A number that gives proportional sizes

#### Alignment

- android: layout\_gravity
  - How the View is aligned within containing View.
- android: gravity
  - How the text or components inside the View are aligned.
- Possible values
  - top, bottom, left, right, center\_vertical, center\_horizontal, center (i.e., center both ways), fill\_vertical, fill\_horizontal, fill (i.e., fill both directions)

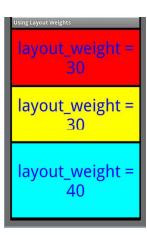

#### **Common Attributes**

- Margins (blank space outside)
  - android: layout\_marginBottom, android: layout\_marginTop, android: layout\_marginLeft, android: layout\_marginRight
    - o Units: dp, sp, ...

- Padding (blank space inside)
  - android: paddingBottom, android: paddingTop, android: paddingLeft, android: paddingRight
    - o Units: dp, sp, ...

### Creating the User Interface Programmatically

- So far, all the UIs have been created using XML
- But UIs can also be created in code

```
//---create a layout---
LinearLayout layout = new LinearLayout(this);
layout.setOrientation(LinearLayout.VERTICAL);

//---create a textview---
TextView tv = new TextView(this);
tv.setText("This is a TextView");
tv.setLayoutParams(params);

//---create a button---
Button btn = new Button(this);
btn.setText("This is a Button");
btn.setLayoutParams(params);
```

## Let's Try... Project UICode

- See main.xml
- See .java code
  - Layout is not inflated
  - Each element is added in the code

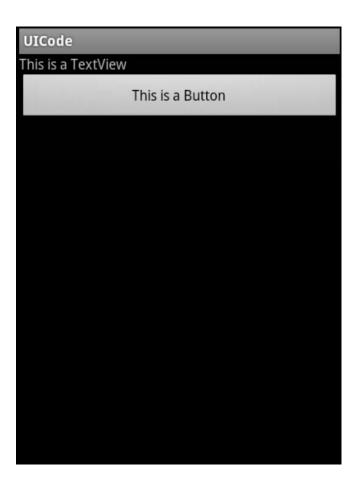

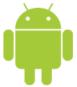

- Options Primary menu shown when user presses the MENU button of the device
  - Displayed at the bottom of screen
  - May include icons and text
  - If there are more than 6 items, a More item is displayed that opens an Expanded menu

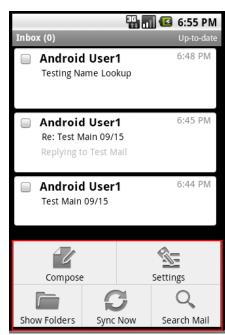

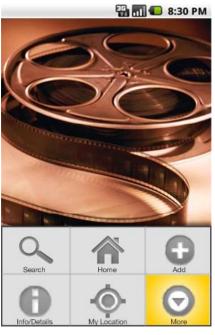

- Context View-specific menu to be shown when user touches and holds the view
  - Floating menu that appears when the user performs a long-click on an element
  - Similar to "right-click" menu

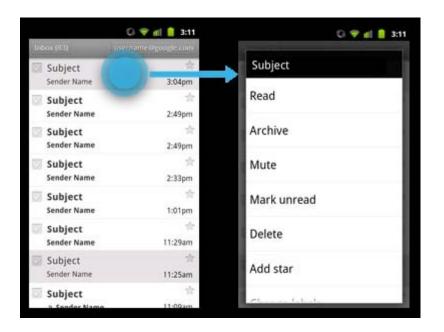

- Submenu or Popup A menu activated when user touches a visible menu item
  - Good to provide options for a second part of a command/menu item
  - Can't be nested: a submenu item can not expand another submenu

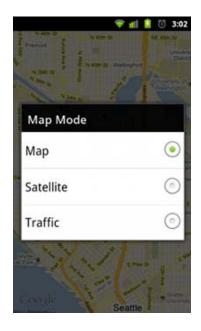

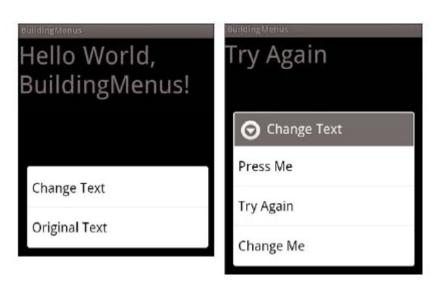

### **Defining Options Menus**

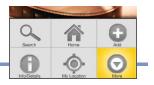

- Override method onCreateOptionsMenu()
  - Triggered the first time an Activity's menu is displayed

```
menu.add (groupId, itemId, order, text)
```

```
public boolean onCreateOptionsMenu(Menu menu) {
    MenuItem mnu1 = menu.add(0, 0, 0, "Item 1");
    {
            mnu1.setAlphabeticShortcut('a');
            mnu1.setIcon(R.drawable.ic_launcher);
        }
    MenuItem mnu2 = menu.add(0, 1, 1, "Item 2");
    return super.onCreateOptionsMenu(menu);
}
```

IoBM – February 2013

#### Menu Items

## Shortcut keys

Checkboxes and radio buttons

```
// Create a new check box item.
menu.add(0, 1, Menu.NONE, "CheckBox").setCheckable(true);
// Create a radio button group.
menu.add(1, 0, Menu.NONE, "Radiobutton 1");
menu.add(1, 1, Menu.NONE, "Radiobutton 2");
menu.add(1, 2, Menu.NONE, "Radiobutton 3").setChecked(true);
menu.setGroupCheckable(1, true, true);
```

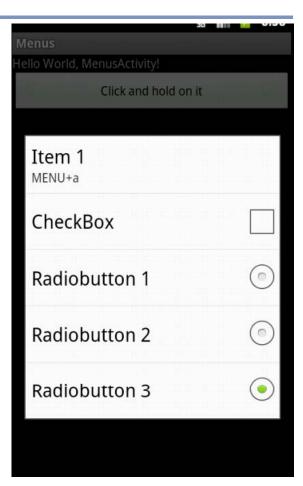

#### Menu Items

#### Icons

```
MenuItem mnu3 = menu.add(0, 2, 2, "Item 3");
{
    mnu3.setAlphabeticShortcut('c');
    mnu3.setIcon(R.drawable.ic_launcher);
}
```

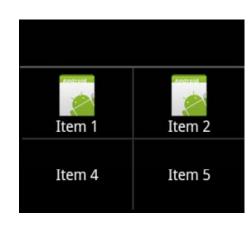

#### Intents

 An Intent assigned to a Menu Item is triggered when the clicking of a Menu Item isn't handled by Activity's onOptionsItemSelected handler

```
menuItem.setIntent(new Intent(this, MyOtherActivity.class));
```

## **Updating Menus Dynamically**

- Imagine we want to display different menu items in different situations
  - onCreate... is only called the first time
- Method onPrepareOptionsMenu() is called immediately before the Menu is displayed

```
@Override
public boolean onPrepareOptionsMenu(Menu menu) {
   super.onPrepareOptionsMenu(menu);
   MenuItem menuItem = menu.findItem(MENU_ITEM);
   [ ... modify menu items ... ]
   return true;
}
```

## Handling Menu Selections

- Method onOptionsItemSelected() is called when a menu item is selected
  - Response to menu selection

#### **Context Menus**

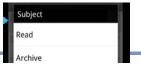

#### Define menu

#### Handle menu selections

## Let's Try... Project Menus

- Import project
- See how
  - Context Menu is created
  - Item selection is handled
- First menu items has a key shortcut ('a')
- Radiobuttons belong to a separate Group: Group 1
  - Menu groups may be enabled/disabled:

setGroupEnabled()

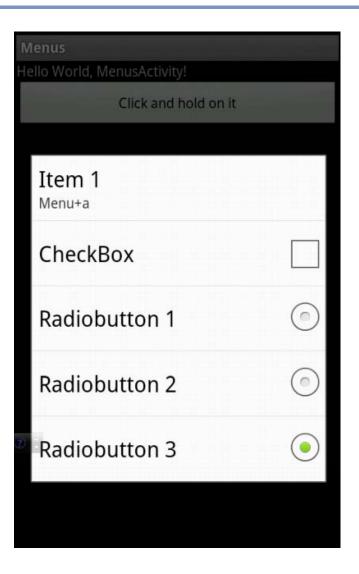

#### Submenus

- Selecting a submenu presents a single floating window that displays all of its Menu Items
  - Android does not support nested submenus

```
SubMenu sub = menu.addSubMenu(0, 0, Menu.NONE, "Submenu");
sub.setHeaderIcon(R.drawable.icon);
sub.setIcon(R.drawable.icon);
MenuItem submenuItem = sub.add(0, 0, Menu.NONE, "Submenu Item");
```

## Defining Menus in XML

- Menus can be defined using XML syntax
  - res/menu folder
  - Inflate menu resource using MenuInflater in appropriate onCreate...Menu() methods

```
public boolean onCreateOptionsMenu(Menu menu){
    MenuInflater inflater = getMenuInflater();
    inflater.inflate(R.menu.my_menu, menu);
    return true;
}
```

 Handling item selection in appropriate on...ItemsSelected() methods

#### Menu defined in XML

```
<menu
xmlns:android="http://schemas.android.com/apk/res/android"
  android:name="Context Menu">
  <item
    android:id="@+id/item01"
    android:icon="@drawable/menu_item"
    android:title="Item 1">
  </item>
  <item
    android:id="@+id/item02"
    android:checkable="true"
    android:title="Item 2">
  </item>
<item
    android:id="@+id/item04"
    android:title="Submenu">
    <menu>
      <item
        android:id="@+id/item05"
        android:title="Submenu Item">
      </item>
    </menu>
  </item>
</menu>
```

IoBM - February 2013

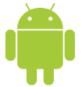

# Dialogs

## **Dialogs**

- Dialogs are floating activities
  - Based on Dialog class
- General-purpose dialogs
  - AlertDialog
  - ProgressDialog
  - Toasts

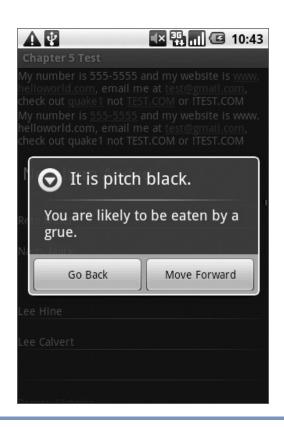

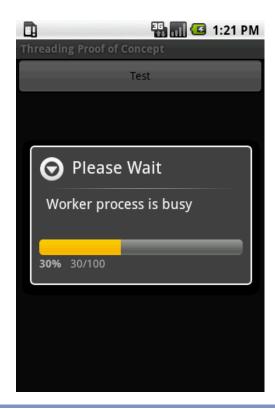

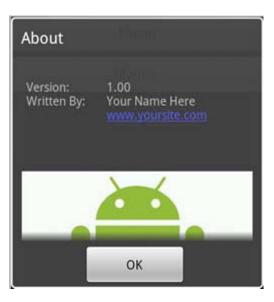

## **Dialogs**

- Dialogs are modal
  - → Block all user input and must be dismissed before the user can continue.
- Dialogs share a common structure
  - Optional title region: Introduces content
  - Content area: text, UI elements, \_\_\_\_\_
     text fields, checkboxes, etc...
  - Action Buttons: Typically OK/Cancel, indicating the preferred option.

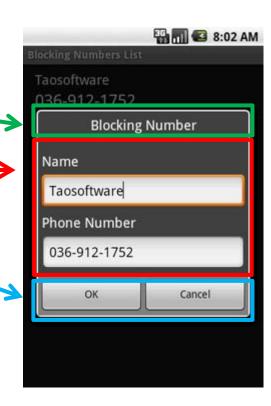

## **Creating Custom Dialogs**

- Create and show... using a reference to a class
  - Dialog view is defined as a layout
  - Straightforward way but...
  - ... Dialog is created every time as a new instance

```
Dialog d = new Dialog(MyActivity.this);
// Set the title
d.setTitle("Dialog Title");
// Inflate the layout
d.setContentView(R.layout.dialog_view);
d.show();
```

## **Creating Custom Dialogs**

- To avoid repeated creation and destruction
  - Use showDialog(int)
  - It will call
    - onCreateDialog(int)
    - onPrepareDialog(int)
  - Instance is created once, can be modified whenever is to be shown
  - ... same a Menus

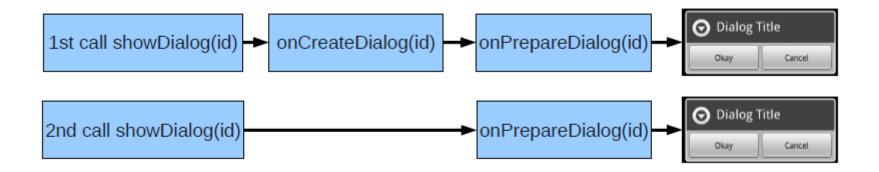

## Creating Custom Dialogs – onCreateDialog()

- Same method is called for creation of any dialog
  - Switch is used to identify dialog
    - Example: Show time

```
static final private int TIME DIALOG = 1;
showDialog(TIME DIALOG);
@Override
public Dialog onCreateDialog(int id) {
  switch(id) {
    case (TIME DIALOG):
      AlertDialog.Builder timeDialog = new AlertDialog.Builder(this);
      timeDialog.setTitle("The Current Time Is...");
      return timeDialog.create();
  return null;
```

## Creating Custom Dialogs – onPrepareDialog()

- Modify the dialog just before showing it
  - Example: Show time

```
@Override
public void onPrepareDialog(int id, Dialog dialog) {
  switch(id) {
    case (TIME DIALOG):
      SimpleDateFormat sdf = new SimpleDateFormat("HH:mm:ss");
     Date currentTime = new Date(java.lang.System.currentTimeMillis());
      String dateString = sdf.format(currentTime);
      AlertDialog timeDialog = (AlertDialog)dialog;
      timeDialog.setMessage(dateString);
     break;
```

## AlertDialog

#### Allows to

- Present a message to the user offering them one to three options in the form of buttons (OK/Yes/No/Cancel)
- List options in the form of checkboxes or radio buttons
- Provide a text entry box for user input.

## Let's Try... Project Dialog

- Import project
- See code
  - See case 0 in onCreateDialog
    - Commented code is equivalent to running code
    - See how function calls may be linked on an object
  - See how dialog buttons are created
  - See how clicks are handled
    - Multioptions
    - Buttons
  - Dialog icon + heading

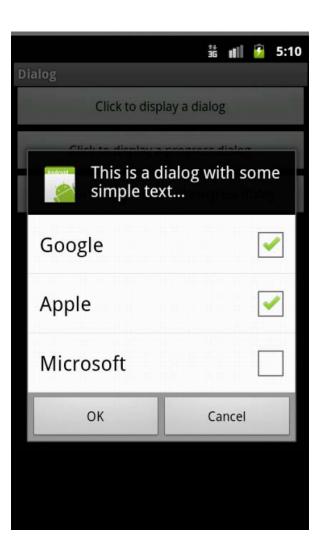

## **ProgressDialog**

- Show the progress of some activity
  - Example: Status of a download, load a webpage, request information from a server

```
public void onClick2(View v) {
    //---show the dialog---
    final ProgressDialog dialog = ProgressDialog.show(    Start dialog
        this, "Doing something", "Please wait...", true);
    new Thread(new Runnable(){
        public void run(){
                                                               Sleep for a while
            try {
                //---simulate doing something lengthy
                Thread.sleep(5000);
                //---dismiss the dialog---
                dialog.dismiss(); <</pre>
                                                               Close dialog
            } catch (InterruptedException e) {
                e.printStackTrace();
                                                  Doing something
    }).start();
                                                    Please wait...
```

## Let's Try... Project Dialog

- Import project
- See code
  - Method onClick2
  - Use class ProgressDialog and show

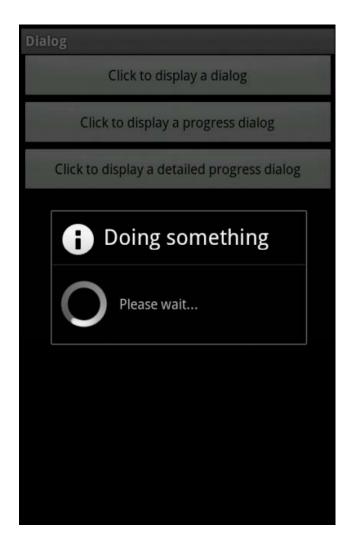

### ProgressDialog .... Detailed Progress

It is possible to display progress status in the dialog

```
progressDialog.setProgress(0);
```

Update when required

```
progressDialog.incrementProgressBy((int)(100/15));
```

Downloading files...

Note that Dialog is created as before

## Let's Try... Project Dialog

- Import project
- See code
  - See case 1 in onCreateDialog
     Dialog is based now on class
    - Dialog is based now on class ProgressDialog
  - See how progress is updated

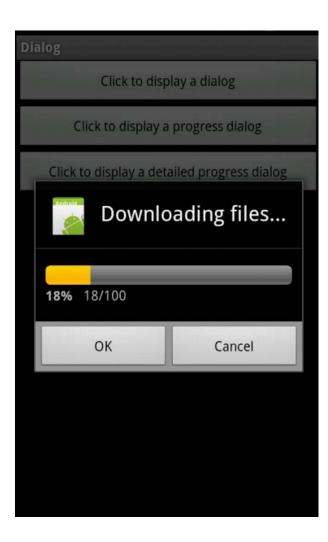

#### Context

- We have avoided the issue of Context
- A context object provides a reference to some element (A), so that new actions/elements can be executed in reference to it (A)
  - An activity is the reference of a displayed dialog
- When in doubt, use getBaseContext() to get the context reference

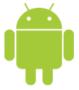

# Android Development

Session 4

Javier Poncela

### **Contents**

- 1. Services
- 2. AsyncTasks
- 3. Broadcast Receivers

# Working in the Background

- Some tasks are better performed in the background, in parallel with other tasks
- Android provides several mechanisms
  - Services
  - Background threads
  - AsyncTasks
  - Alarms

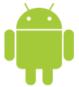

# **Services**

#### Services

- A service is an application in Android that runs in the background without needing to interact with the user
  - Respond to events even when application is not active
  - Executed in the main thread of the application
- Services have a higher priority than inactive Activities, so they're less likely to be killed by the system
  - If killed it will be restarted automatically when resources are available
- Examples of use
  - Update data from/to a server
  - Receive long responses
  - Long calculations
  - Music players
  - ...

# Running a Service

### Started

- When it is started by calling startService()
- Usually, a started service performs a single operation and does not return a result to the caller
- When the operation is done, the service should stop itself or the caller should do it
- Do not return a result

#### Bound

- When it is started by calling bindService()
- Offers a client-server interface that allows components to interact with the service, get requests, deliver results
- Runs as long as one application component is bound to it
- Multiple components can bind to the service at once.
   Service is destroyed when all of them unbind
- Services may run using both mechanisms

### **Creating Services**

- Extend class Service
- Define methods
  - onCreate
    - When first created
  - onStartCommand (Started)
    - When start request
  - onBind (Bound)
    - When bind request

```
public class MyService extends Service {
  @Override
  public void onCreate() {
  @Override
  public IBinder onBind(Intent intent) {
    return null;
  @Override
  public int onStartCommand(Intent intent,
               int flags, int startId) {
    return Service.START STICKY;
```

# **Restarting Services**

- Restarting behaviour, when service is terminated by OS, is controlled by onStartCommand() returned value
  - START\_STICKY: Standard behavior, onStartCommand will be called any time your Service restarts after being terminated by the OS.
    - OS does not redeliver last intent
    - For example, services explicitly started and stopped
  - START\_NOT\_STICKY: Used for Services that are started to process specific actions or commands. Following termination by the OS, it will restart only if there are pending start calls.
    - For example, services that handle specific requests
  - START\_REDELIVER\_INTENT: Combination of previous two modes
    - Recreate service with last intent
    - Used to ensure that requested commands are completed

#### Manifest

• Include a <service> item within the application node

```
<?xml version="1.0" encoding="utf-8"?>
<manifest
  xmlns:android=http://schemas.android.com/apk/res/android
  package="iobm.examples.services">
   <application android:icon="@drawable/icon"</pre>
                android:label="@string/app name">
     <activity android:name=".HelloAndroid"
               android:label="@string/app name">
       <intent-filter>
         <action android:name="android.intent.action.MAIN" />
         <category android:name="android.intent.category.LAUNCHER"/>
       </intent-filter>
     </activity>
     <service android:name=".MyService" />
   </application>
</manifest>
```

# Services – Starting, Stopping, Passing Data

Prepare Intent (including data to pass)

```
Intent myIntent = new Intent(MyService.ORDER_PIZZA);
myIntent.putExtra("TOPPING", "Margherita");
```

Start the Service

```
MyService service= startService(myIntent);
```

- Stop the Service
  - From caller

```
stopService(new Intent(this, service.getClassName());
stopService(new Intent(this, MyService);
```

From self

```
stopSelf(startId);
```

# Let's Try... Project Services

- Import project
- See Manifest file
  - Buttons are linked to functions
  - Service registration
- Uncomment sections /\* Start Service \*/
  - ServicesActivity.java
    - Function startService
  - MyService.java
    - Function onStartCommand

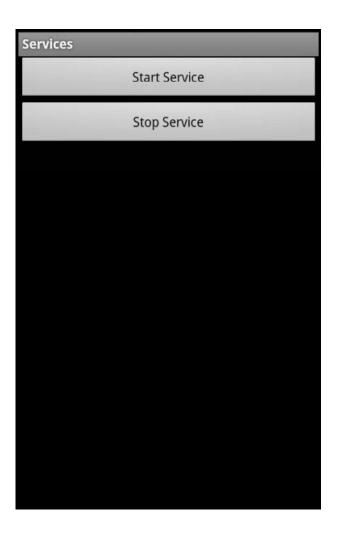

# Let's Try... Project Services

- See code 'ServicesActivity'
  - Call to Service
  - Passing data (urls)
- See code 'MyService'
  - Retrieving data (urls)
  - Result on screen
- My click 'Back' and service is still running
  - Toasts appear on screen

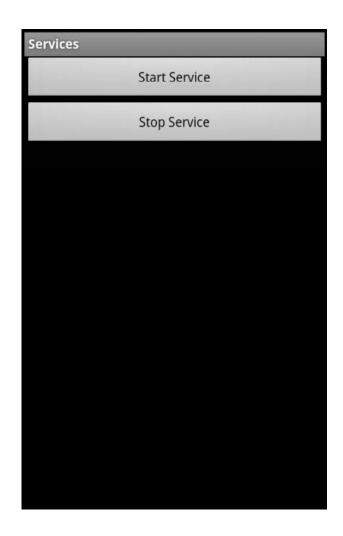

# **Binding Services**

Service must implement onBind()

```
private final IBinder binder = new MyBinder();

@Override
public IBinder onBind(Intent intent) {
   return binder;
}

public class MyBinder extends Binder {
   MyService getService() {
    return MyService.this;
   }
}
```

Return a reference to class Binder (or extended class)

### **Binding Services**

- Activity must be connected to the Service
  - ServiceConnection

```
// Reference to the service
private MyService serviceBinder;
// Handles the connection between the service and activity
private ServiceConnection mConnection = new ServiceConnection() {
 public void onServiceConnected(ComponentName className, IBinder
                                 service) {
    // Called when the connection is made.
    serviceBinder = ((MyService.MyBinder)service).getService();
 public void onServiceDisconnected(ComponentName className) {
    // Received when the service unexpectedly disconnects.
    serviceBinder = null;
};
```

# **Binding Services**

Bind the Service

```
Intent bindIntent = new Intent(MyActivity.this, MyService.class);
bindService(bindIntent, mConnection, Context.BIND_AUTO_CREATE);
```

 Once the Service has been bound, all its public methods and properties are available through the serviceBinder object obtained from the onServiceConnected handler.

IoBM - February 2013

15

# Bound Services – Lifecycle

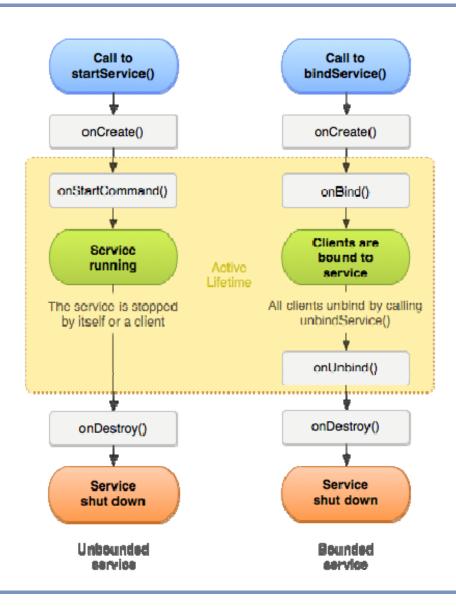

# Let's Try... Project Services

- Import project
- Uncomment sections /\* Bind Service \*/
  - Re-comment section /\* Start Service \*/
  - ServicesActivity.java
    - Function startService
  - MyService.java
    - Function onStartCommand

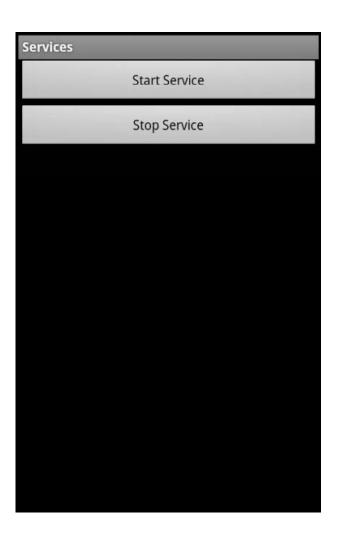

# Let's Try... Project Services

- See code 'ServicesActivity'
  - Call to Service
  - ServiceConnection functions
- See code 'MyService'
  - Retrieving data (urls)
  - Result on screen
- Click 'Back' and service is still running
  - Toasts appear on screen

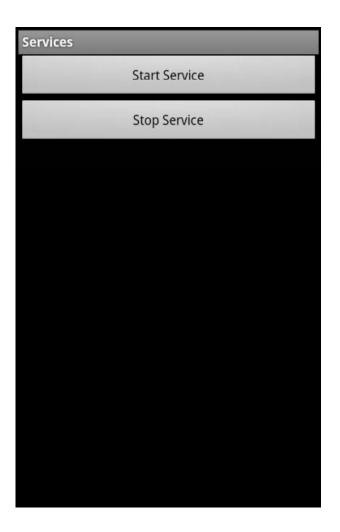

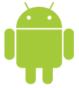

# AsyncTasks

# **Asynchronous Tasks**

 To ensure that your applications remain responsive, it's good practice to move all slow, time-consuming operations off the main application thread and onto a child thread

#### Alternatives

- Use your own Threads, Handlers and synchronization with GUI
- AsyncTask: provides all above

# Using AsyncTask

Create a new class extending AsyncTask

```
AsyncTask<[Input Parameter Type...],
[Progress Report Type...],
[Result Type]>
```

- doInBackground: Task to be done. Will be executed on the background thread [Input Parameter Type...]
  - Use publishProgress method to post progress updates to the UI
  - Return the final result for onPostExecute
- onProgressUpdate: Post interim updates to the UI
  - o Can safely modify UI elements [Progress Report Type...]
- onPostExecute: When doInBackground has completed, the return value is passed in [Result Type]
  - Update the UI once the asynchronous task has completed

# Running an AsyncTask

- When execute is called, Android does the following:
  - runs onPreExecute in the main (UI) thread
  - 2. runs doInBackground in a background thread
  - 3. runs onPostExecute in the main (UI) thread

```
public void onButtonClick(View view) {
   new BackgroundTask().execute(editText.getText().toString());
}

class BackgroundTask extends AsyncTask<String, Void, String> {
   protected String doInBackground(String... inputs) {
      String reply = // do some background stuff...
      return reply; // this gets sent to onPostExecute
   }

   protected void onPostExecute(String result) {
      tv = (TextView)findViewById(R.id.display_view);
      tv.setText(result);
   }
}
```

# Let's Try... Project Services

- Import project
- See code 'MyService'
  - Class DoBackgroundTask
    - Internal methods
  - How progress is reported
  - How progress is visualized
  - How finalization is indicated

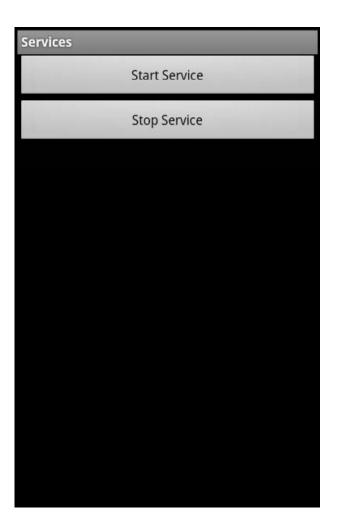

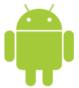

# **Broadcast Receivers**

#### **Broadcast Receivers**

- Android allows broadcasting events
  - Battery low, networks available, new data received, incoming phone call, received text message, ...
- Broadcast receivers are components that respond to such events
  - Background processes
- Events are broadcast as Intents: Broadcast Intents
- Broadcast Receivers must be registered (Manifest) indicating (<intent-filter>) which Intents it will listen for

#### **Broadcast Receivers**

- Creating a broadcast receiver
  - Executed when a broadcast Intent matches the Intent Filter
  - Applications don't have to be running. They will be started automatically

```
public class MyBroadcastReceiver extends BroadcastReceiver {
   @Override
   public void onReceive(Context context, Intent intent) {
        //TODO: React to the Intent received.
   }
}
```

- Register a broadcast receiver (Manifest)
  - Includes action (event) listening for

#### **Broadcast Intents**

- Construct the Intent and broadcast it (sendBroadcast)
  - Set the action, data and category

```
Intent intent = new Intent("com.paad.action.NEW_LIFEFORM");
intent.putExtra("lifeformName", lifeformType);
intent.putExtra("longitude", currentLongitude);
intent.putExtra("latitude", currentLatitude);
sendBroadcast(intent);
```

### **Native Android Broadcast Actions**

# Android broadcasts Intents for many system Services http://developer.android.com/reference/android/content/Intent.html

| Action                   | Description                                                                         |
|--------------------------|-------------------------------------------------------------------------------------|
| ACTION_BOOT_COMPLETED    | Sent when the platform completes booting                                            |
| ACTION_TIME_TICK         | Sent every minute to indicate that time is ticking                                  |
| ACTION_TIME_CHANGED      | Sent when the user changes the time                                                 |
| ACTION_TIMEZONE_CHANGED  | Sent when the user changes the time zone                                            |
| ACTION_PACKAGE_ADDED     | Sent when a package is added to the platform                                        |
| ACTION_PACKAGE_REMOVED   | Sent when a package is removed from the platform                                    |
| ACTION_BATTERY_CHANGED   | Sent when the battery charge level or charging state changes                        |
| ACTION_CAMERA_BUTTON     | Fired when the camera button is clicked                                             |
| ACTION_MEDIA_EJECT       | If the user chooses to eject the external storage media, this event is fired first  |
| ACTION_NEW_OUTGOING_CALL | Broadcast when a new outgoing call is about to be placed. Intercept outgoing calls. |

# Ordered and Sticky Broadcast Intents

#### Ordered broadcasts

- Using sendBroadcast, the Intent will be received by all registered Broadcast Receivers
  - Cannot control the order and cannot propagate results
- When order in which the Broadcast Receivers receive the Intent is important, use sendOrderedBroadcast
  - o sendOrderedBroadcast(intent, null);
  - Intent will be delivered to all registered Receivers in order of priority.

### Sticky broadcasts

- Remain in the system until explicitly removed
- New broadcast receivers registrations will receive the event
  - sendStickyBroadcast(intent);
  - removeStickyBroadcast(intent);

# **Handling Ordered Broadcasts**

### Passing results

```
public void onReceive(Context context, Intent intent) {
    ...
    tmp = getResultData() != null ? getResultData() : "";
    setResultData(tmp + ":Receiver 1:");
}
```

# Aborting propagation

```
public void onReceive(Context context, Intent intent) {
    ...
    if (condition && isOrderedBroadcast()) {
        abortBroadcast();
    }
    ...
}
```

# Handling Sticky Broadcast

 isInitialStickyBroadcast returns true if the receiver is currently processing the held (cached) broadcast event

# Registering Broadcast Receivers

- Static registration
  - In Manifest
  - Register at boot time or when package is added
- Dynamic registration
  - At runtime
    - o registerReceiver, unregisterReceiver
    - o IntentFilter

# Some More Comments on Event Handling

- onReceive() should be short-lived (< 10s)</li>
  - Application must remain responsive
  - If event handling take a long time, consider starting a Service, rather than performing complete operation in onReceive()
- BroadcastReceivers can't start asynchronous operations
  - e.g., showing a dialog, binding to a Service, starting an Activity via startActivityForResult
  - May happen receiver is no longer in memory when response is received
- Debugging tip: Log BroadcastReceivers that match an Intent

Intent.setFlag(FLAG\_DEBUG\_LOG\_RESOLUTION)

### Saving Resources with Broadcast Receivers

 Register the receiver when the activity is visible and unregister when not

```
public class MyActivity extends Activity {
   private IntentFilter filter = new IntentFilter(MyReceiver.NEW_LIFE_FORM);
   private MyReceiver receiver = new MyReceiver();

@Override
   public synchronized void onResume() {
       super.onResume();
       registerReceiver(receiver, filter);
   }

@Override
   public synchronized void onPause() {
       unregisterReceiver(receiver);
       super.onPause();
   }
```

# Let's Try... Project Services

- Import project
- Uncomment sections/\* Broadcast Receiver \*/
  - Re-comment sections /\* Start
     Service \*/ and /\* Bind Service
     \*/
  - ServicesActivity.java
    - Function startService
- See Manifest
  - Service registration

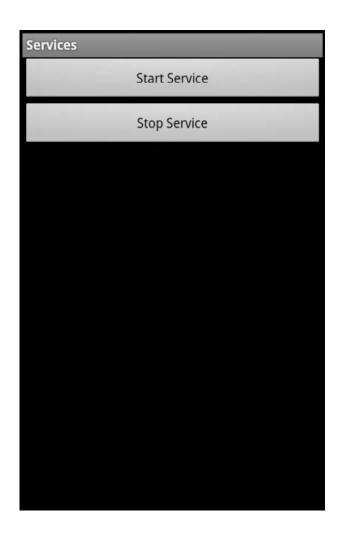

# Let's Try... Project Services

- See code 'ServicesActivity'
  - Call to Service
  - IntentService is a service that creates a worker thread
  - BroadcastReceiver
    - o onReceive
  - onResume
    - Registers the receiver
  - onPause
- See code 'MyIntentService'
  - onHandleIntent
  - Log start and end of download
     See log output
  - setAction, sendBroadcast

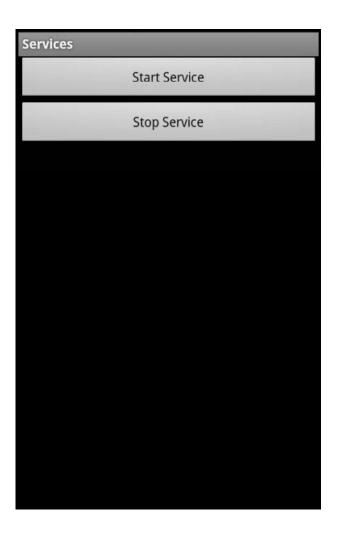

# **Activity Lifecycle**

- onCreate()
- onStart()
- onResume()
- onPause()
- onStop()
- onDestroy()
- onRestart()

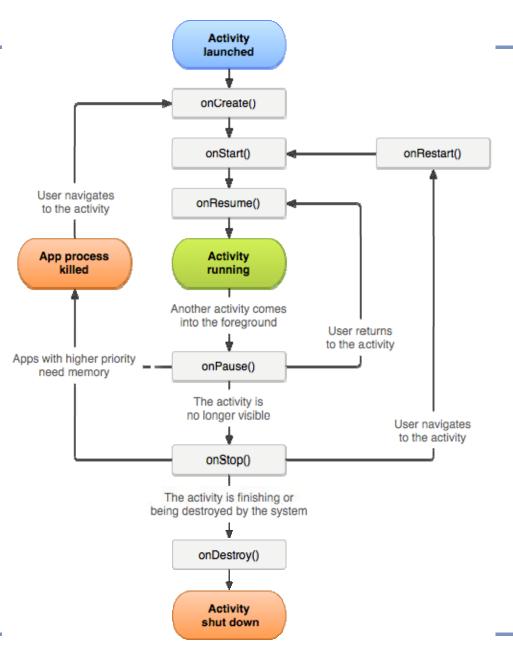

#### Services Revisited – IntentService

- Handles asynchronous requests on demand on a single background thread
  - It isn't affected by most user interface lifecycle events
- Limitations
  - Can't interact directly with your user interface
    - To update UI, send results to Activity via Broadcast Receiver
  - Work requests run sequentially
  - An operation can't be interrupted
- Provides default implementation of
  - onBind(): returns null
  - onStartCommand(): sends intent to work queue
- Requires to implement
  - Constructor
  - onHandleIntent(): It is run automatically on a thread

#### **IntentService**

#### Create service

```
public class RSSPullService extends IntentService {
    protected void onHandleIntent(Intent workIntent) {
        String dataString = workIntent.getDataString();
        // Do work here, based on the contents of dataString
        ...
    }
}
```

#### Call service

```
mServiceIntent = new Intent(getActivity(), RSSPullService.class);
mServiceIntent.setData(Uri.parse(dataUrl));
getActivity().startService(mServiceIntent);
```

#### Receive result/update

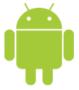

# Android Development

Session 5

Javier Poncela

#### **Contents**

- 1. User Preferences
- 2. File Storage
- 3. Databases

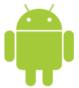

# **User Preferences**

#### **User Preferences**

- Android provides the Shared Preferences mechanism to help save simple application data
  - Application settings: color, font size, URL, contact person, user name, password (hidden), ...
- Saving to a file may be cumbersome... or to a database... use the in-built preferences mechanism
  - Save pairs of key-value
- Android provides a system of permissions to access the stored preferences
  - Private
  - World Readable
  - World Writable

Limited data types
String, boolean, float,
int, and long

#### Working with SharedPreferences

- Follow these steps
  - Get a handle to the SharedPreference object (file 'name')

```
prefsPrivate =
    getSharedPreferences(String name, int accessMode)
```

Get the editor

```
prefsPrivateEditor = prefsPrivate.edit()
```

Store values

Commit changes

```
prefsPrivateEditor.commit();
```

# Let's Try... Project SharedPreferences

- Import the project
- 4 permission modes
  - 3 basic + 1 combined (R/W)
- See code SharedPrefTestInput
  - onCreate
    - Strings for preferences
    - Variables
    - Preference setting process
- See code SharedPrefTestOutput
  - How to retrieve stored preferences

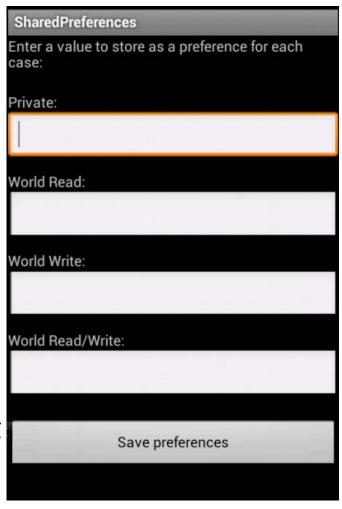

#### **Retrieving Shared Preferences**

- From the same application
  - All preferences are accessible, independent of its permission
- From other application
  - Access depends on permission
    - o Private: No
    - World\_Readable: Only reading
    - World\_Writable: Only writing
- How to retrieve a preference
  - 'default': returned if preference not found/accessible

```
getString(String key, String default)
```

#### Where Are Preferences Stored?

- Preferences are stored as XML files in the /data/data/PACKAGE\_NAME/ shared\_prefs path
  - Every application or package has its own user ID
  - Linux like access permissions

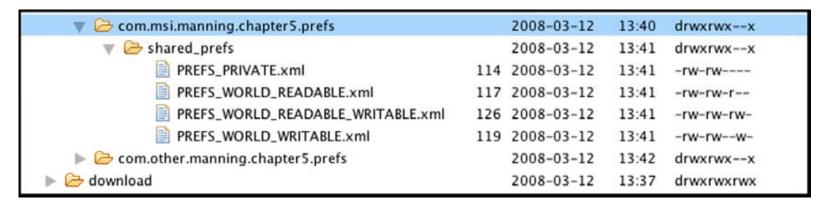

 Tricky part: The path is built from the Context. So, to get files from another application you have to know and use that application's Context

# Let's Try... Project GetSharedPreferences

- Import the project
- See code SharedPrefTestOtherOutput
  - onStart
    - Gets context
    - Retrieves preferences
  - Compare output with previous example

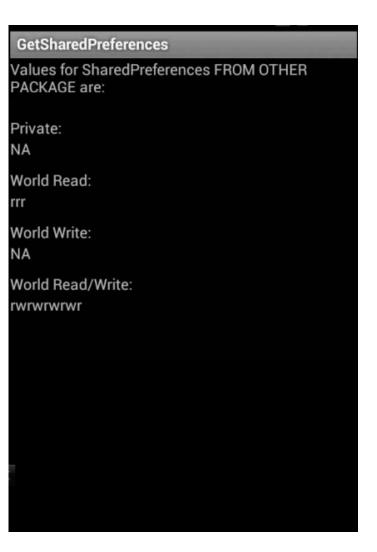

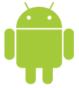

# File Storage

#### **Using Files**

- DISCLAIMER: File Storage is very much Java-based
- Creating files
  - File will be stored at "data/data/[PACKAGE\_NAME]/files/file.name"

```
fos = openFileOutput("filename.txt", Context.MODE_PRIVATE);
fos.write(createInput.getText().toString().getBytes());
```

Reading files

```
fis = this.openFileInput("filename.txt");
byte[] reader = new byte[fis.available()];
while (fis.read(reader) != -1) {}
this.readOutput.setText(new String(reader));
```

#### Accessing Resource Files

- Files as raw (static) resources (res/raw)
  - For example, configuration file at compile time

```
Resources resources = this.getResources();
InputStream is = null;
is = resources.openRawResource(R.raw.people);
byte[] reader = new byte[is.available()];
while (is.read(reader) != -1) {}
this.readOutput.setText(new String(reader));
```

XML file resources (res/xml)

```
XmlPullParser parser =
this.getResources().getXml(R.xml.people);
StringBuffer sb = new StringBuffer();
try {
  while (parser.next() != XmlPullParser.END_DOCUMENT) {
   ...
```

#### **External Storage**

#### SD card

 Standard java.io. File and related objects can be used to create, read and remove files on the /sdcard path

```
File sdCard = Environment.getExternalStorageDirectory();
File directory = new File (sdCard.getAbsolutePath() + "/MyFiles");
File file = new File(directory, "textfile.txt");
FileInputStream fIn = new FileInputStream(file);
InputStreamReader isr = new InputStreamReader(fIn);
```

#### Manifest

```
<uses-permission
  android:name="android.permission.WRITE_EXTERNAL_STORAGE">
</uses-permission>
```

# Let's Try... Project FileStorage

- Import the project
- Several activities to demonstrate filesystem access
  - Begin with first activity
  - Go up to the last one

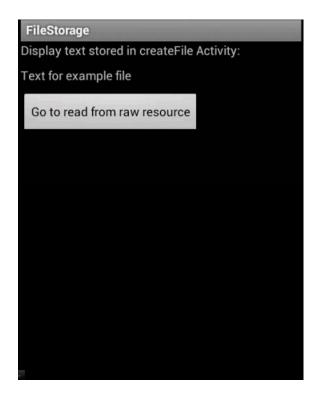

XML file read

```
<people>
<person firstname="John" lastname="Ford" />
<person firstname="Alfred" lastname="Hitchcock" />
<person firstname="Stanley" lastname="Kubrick" />
<person firstname="Wes" lastname="Anderson" />
</people>
```

## Eclipse File Explorer

- Show file system in device
- Transfer files to/from device

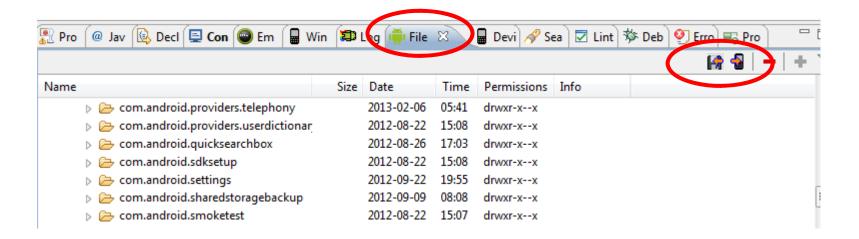

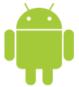

# **D**atabases

#### **Databases**

- For saving relational data, a database is much more efficient
  - For example, contact information
- Android uses the SQLite database system
- The database created for an application is only accessible to itself
  - Other applications will not be able to access it
- The SQLite database created programmatically is stored in the /data/data/<package\_name>/databases folder

# Creating the DBAdapter Helper Class

- Encapsulate the complexities of accessing the data
  - Makes access transparent to the calling code
  - If the database changes, no need to update code

| _id | name  | email         |
|-----|-------|---------------|
| 15  | Ritoo | rkhan@edu.pk  |
| 27  | Umair | uahmed@edu.pk |
| 12  | Kumar | kumar@edu.pk  |

#### Steps

- Define constants for each field of the database
- Create class DatabaseHelper extending SQLiteOpenHelper
  - Override onCreate and onUpdate
- Define to
  - Open, close, insert contact, delete contact, get contact, get all contacts, update contact

## Using the Database

```
db.open();
// Insert
id = db.insertContact("Aamir Ahmed", "ahmed@edu.pk");
// Retrieve
Cursor c = db.getContact(2);
if (c.moveToFirst())
  DisplayContact(c);
// Update
db.updateContact(1, "Aamir Ahmed", "ahmed@edu.pk");
// Delete
db.deleteContact(1)
db.close();
```

# Let's Try... Project Databases

- Import the project
- Run it once
- See code Databases
  - onCreate
    - Some blocks are commented
    - Uncomment and set parameters at will
    - Run again

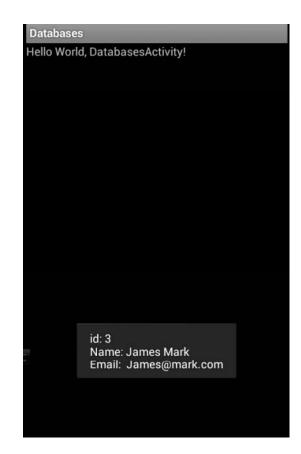

- See code Adapter
  - Includes the DatabaseHelper
  - Includes functions to query and modify the database

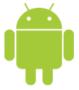

# Android Development

Session 6

Javier Poncela

#### **Contents**

- 1. Location Based Services
- 2. Maps
- 3. Overlays

# Mobility, Location, Mapping

- Mobile applications can benefit from being locationaware, e.g.,
  - Routes from current to desired location
  - Searching for stores near a current location
  - Displaying info on nearby resources
- Android allows applications to determine & manipulate location
  - Define map-based Activities using Google Maps
  - Use Overlays you can annotate maps and handle user input to contextualize map display
  - Use Location-Based Services (LBS) to
    - Pinpoint geographic locations
    - Convert between coordinates and real-world addresses

## Location Representation

- A location represents a position on Earth
- A Location instance consists of:
  - Latitude, longitude, a UTC timestamp
  - Optionally, altitude, speed, and bearing

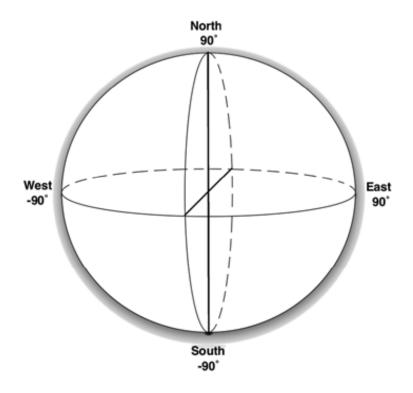

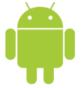

# Location Based Services (LBS)

#### **Using Location Based Services**

- LBS is an umbrella term used to describe the different technologies used to find a device's current location
- The two main LBS elements are
  - Location Manager: Provides hooks to LBS services
  - Location Providers: Location-finding technology
- Using the Location Manager it is possible to
  - Obtain current location
  - Track movement
  - Set proximity alerts for detecting movement into and out of a specified area
  - Find available Location Providers

#### **Location Providers**

#### Multitude of location sources

- GPS
  - Most accurate: 1-5 meters
  - Only works outdoors
  - Quickly consumes battery power
- Cell-ID
  - Determine user location according to connected cell phone tower
  - Very low accuracy due to large coverage area of cell tower
  - Requires no extra battery power
- WiFi
  - Determine user location according to recorded location of WiFi APs
  - Only available if Google has recorded WiFi location
  - Accuracy: ~60 m

#### Selecting a Location Provider

#### Find available providers

```
List<String> providers = locationManager.getProviders(true);
- LocationManager.GPS_PROVIDER, LocationManager.NETWORK_PROVIDER
```

#### Find providers using criteria

#### Finding the Location

 Access the Location Manager and get and instance of the Service

```
String serviceString = Context.LOCATION_SERVICE;
LocationManager locationManager;
locationManager = (LocationManager)getSystemService(serviceString);
```

Set appropriate permissions in the Manifest file

```
<uses-permission android:name=
        "android.permission.ACCESS_FINE_LOCATION"/> /* GPS */
<uses-permission android:name=
        "android.permission.ACCESS_COARSE_LOCATION"/> /* Network */
```

Get last location fix

```
String provider = LocationManager.GPS_PROVIDER;
Location location = locationManager.getLastKnownLocation(provider);
```

#### **Emulating the Location**

- Location-based services are dependent on device hardware to find the current location
- When developing and testing it is possible to emulate the location information
- Open the Emulator Control window

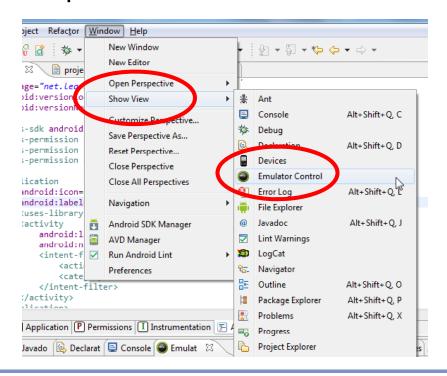

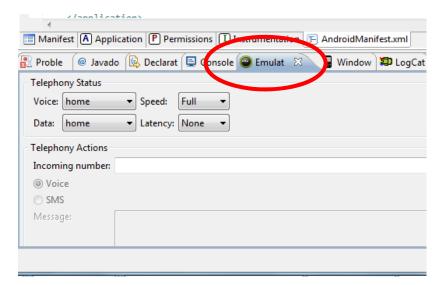

## **Emulating the Location**

- Manual introduction
  - Decimal or sexagesimal
- Lists of points
  - GPX (GPS eXchange format)
  - KML (Keyhole Markup Language)

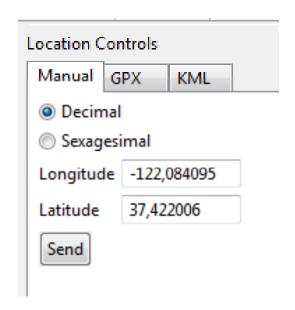

| Description                    | Latitude<br>Degrees | Longitude degrees | Latitude<br>decimal | Longitude decimal |
|--------------------------------|---------------------|-------------------|---------------------|-------------------|
| Karachi, Pakistan              | 24°53'38"N          | 67º1'42"E         | 24,894              | 67,028            |
| Mount Everest, Nepal           | 27°59' N            | 86°56' E          | 27,983              | 86,933            |
| Ayer's Rock, Australia         | 25°23′ S            | 131°05' E         | -25,383             | 131,083           |
| Golden Gate Bridge, California | 37°49' N            | 122°29' W         | 37,816              | -122,483          |

#### **GPX** example

```
<?xml version="1.0" encoding="UTF-8" standalone="no" ?>
                                                                Define root
<qpx xmlns="http://www.topografix.com/GPX/1/1"</pre>
                                                                gpx element
 version="1.1"
 creator="Charlie Collins - Hand Rolled"
 xmlns:xsi="http://www.w3.org/2001/XMLSchema-instance"
 xsi:schemaLocation="http://www.topografix.com/GPX/1/1
 http://www.topografix.com/GPX/1/1/gpx.xsd">
                                                               Include metadata
                                                               stanza
   <metadata>
      <name>Sample Coastal California Waypoints</name>
        <desc>Test waypoints for use with Android</desc>
      <time>2008-11-25T06:52:56Z</time>
      <bounds minlat="25.00" maxlat="75.00"</pre>
       minlon="100.00" maxlon="-150.00" />
   </metadata>
   <wpt lat="41.85" lon="-124.38">
     <ele>0</ele>
      <name>Station 46027</name>
      <desc>Off the coast of Lake Earl</desc>
                                                              Individual points
   </wpt>
   <wpt lat="41.74" lon="-124.18">
      <ele>0</ele>
                                                                  Tracks
      <name>Station CECC1</name>
      <desc>Crescent City</desc>
```

#### KHL example

```
Define root
<?xml version="1.0" encoding="UTF-8"?>
                                                         kml element
<kml xmlns="http://earth.google.com/kml/2.2">
   <Placemark>
                                                                     Capture
      <name>Station 46027</name>
                                                                     information
      <description>Off the coast of Lake Earl</description>
                                                                     with Placemark
      <Point>
         <coordinates>-124.38,41.85,0</coordinates>
                                                                   Use a Point
      </Point>
                                         Supply coordinates
   </Placemark>
                                                 for Point
   <Placemark>
      <name>Station 46020</name>
      <description>Outside the Golden Gate</description>
      <Point>
         <coordinates>-122.83,37.75,0</coordinates>
      </Point>
   </Placemark>
   <Placemark>
      <name>Station 46222</name>
      <description>San Pedro Channel</description>
      <Point>
         <coordinates>-118.31,33.61,0</coordinates>
        </Point>
   </Placemark>
</kml>
```

# Create new Android Virtual Device (AVD)

- Displaying maps in Android requires virtual devices with Google APIs enabled
- Steps to create a new AVD
  - In Eclipse: Window -> AVD Manager
  - Click New
  - Give a name
  - Select Target: Google APIs
  - Set SD card size
  - Skin: WVGA800
  - Hardware: If additional hardware must be emulated
  - Click Create AVD

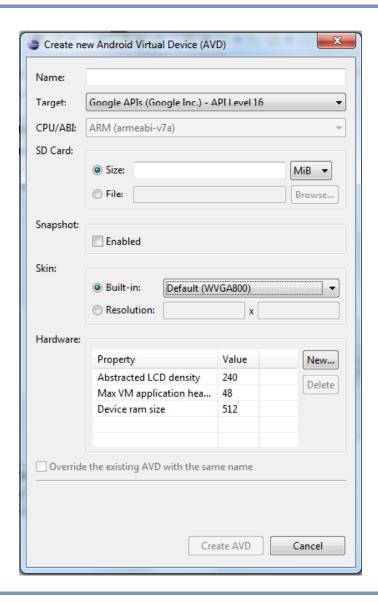

# Let's Try... Project WhereAmI

- Import project
- Set location using Manual coordinates
  - GPS icon activates
- Run project
- See Manifest
  - <uses-permission> clause
- See code LBSActivity
  - onCreate
    - Use of Location Manager
    - Obtain last known location

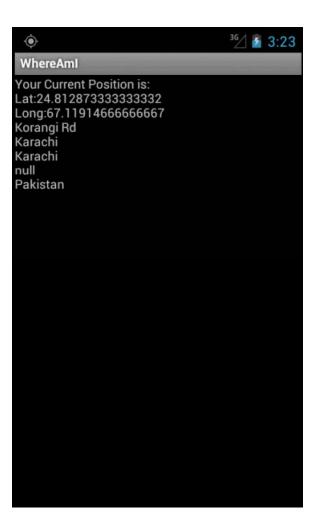

# **Tracking Movement**

- Use a LocationListener to get updates whenever location changes, via requestLocationUpdates method
  - As battery might be a concern, operation can be optimized by specifying the minimum time and the minimum distance between location change updates

16

# Let's Try... Project WhereAmI

- Import project
- Set location using Manual coordinates
  - Run project
  - Update location
- See code LBSActivity
  - onCreate
    - Selection of Location
       Provider based on criteria
    - Obtain last known location
    - Listener registration
  - LocationListener
    - Implementation

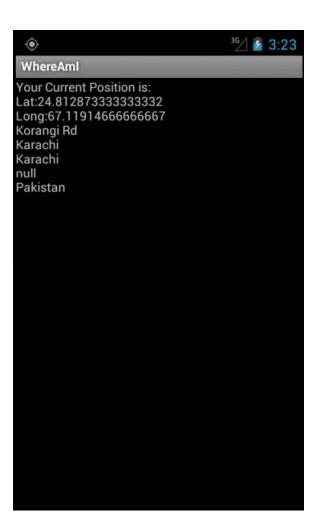

# Geocoding

- Geocoding lets you translate between street addresses and longitude/latitude map coordinates
  - Forward: Finds the latitude and longitude of an address
  - Reverse: Finds the street address for a given latitude and longitude
- Comments
  - Geocoding lookups are done on the server, requires Internet permission

```
<uses-permission android:name="android.permission.INTERNET"/>
```

- Geocoder lookups are performed synchronously, so they will block the calling thread
- Geocoding functions return a list of Address objects
- Localize your results

# **Reverse Geocoding**

- Returns street addresses for physical locations, specified by latitude/longitude pairs
  - Accuray will, of course, depend on the quality of database data

# Forward Geocoding

- Determines map coordinates for a given location
  - Valid location
    - Regular street addresses, postcodes, train stations, landmarks, named buildings, hospitals, ...

```
Geocoder fwdGeocoder = new Geocoder(this, Locale.US);
String streetAddress = "160 Riverside Drive, New York, New York";
List<Address> locations = null;
try {
  locations = fwdGeocoder.getFromLocationName(streetAddress, 10);
} catch (IOException e) {}
```

# Let's Try... Project WhereAmI

- Import project
- Set location using Manual coordinates
  - Lat: 24,894, Long: 67,028
  - Run project
- See Manifest
  - <uses-permission> clause
- See code LBSActivity
  - updateWithNewLocation
    - Geocoding
    - Response handling

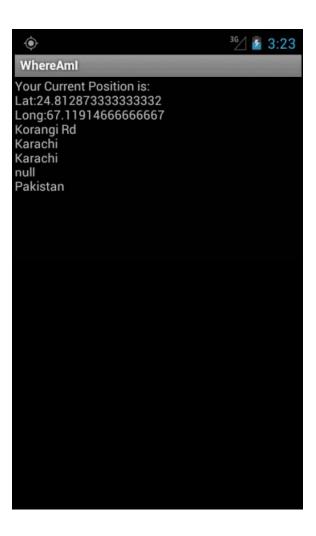

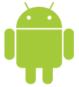

# Maps

# **Map-based Activities**

- A map-based activity will, at least, use the following elements
  - MapActivity: The base class you extend to create a new Activity.
  - MapView: The Map View control. Only can be used within a MapActivity
    - Present geographical data
    - Interact with the map
    - Modes: Street, satellite, traffic
    - Annotation using Overlays
- Using maps requires
  - Virtual Device with Google Maps enabled
  - A Google Maps API Key
  - Additional permissions

# Obtaining Google Maps API Key

- Without an API key the Map View will not download the tiles used to display the map
  - Need a Gmail account
- Use the SDK Debug certificate
  - For development
    - Emulator or local connected device
  - Key valid for all projects in same machine/installation (apply only once)
  - Default debug keystore
    - debug.keystore
    - Windows -> Preference
      - -> Android -> Build

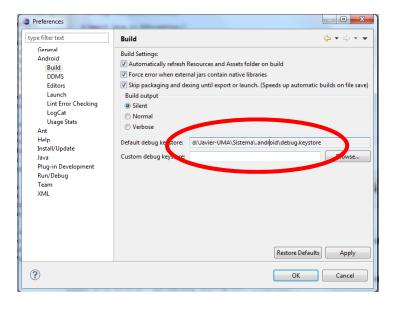

# Obtaining Google Maps API Key

# Steps

Instructions

https://developers.google.com/maps/documentation/android/v1/mapkey

- Get the MD5 certificate of your signing certificate
  - > "c:\Program Files\Java\jre6\bin\keytool.exe" -list -alias
    androiddebugkey -keystore
    \users\<username>\.android\debug.keystore -storepass <password> keypass <password>
  - >> Certificate fingerprint (MD5): 94:1E:43:49:87:73:BB:E6:A6:88:D7:20:F1:8E:B5:98
- Get the key

https://developers.google.com/maps/documentation/android/v1/maps-api-signup

- Accept terms
- o Introduce MD5 → 0pg7mjTX7wgDpmV-iG8aaq2\_paA3an0DYp2VYLg
- Insert the key in the layout file

# Using Maps

# Layout with MapView

```
<com.google.android.maps.MapView
   android:id="@+id/myMapView"
   android:layout_width="fill_parent"
   android:layout_height="fill_parent"
   android:enabled="true"
   android:clickable="true"
   android:apiKey="myMapKey"
/>
```

- Changes in Manifest
  - Add the library in the application node

<uses-library android:name="com.google.android.maps"/>

# Using MapViews

- Default: Street map
  - Other views are possible

```
mapView.setSatellite(true);
mapView.setStreetView(true);
mapView.setTraffic(true);
```

Display zoom controls

```
mapView.setBuiltInZoomControls(true);
```

# Map Controller

Use Map Controller to pan, move and zoom a MapView

```
MapController mapController = myMapView.getController();
```

- Map locations are represented by GeoPoint objects
  - Latitude and longitude measured in microdegrees

```
Double lat = 37.422006*1E6;
Double lng = -122.084095*1E6;
GeoPoint point = new GeoPoint(lat.intValue(), lng.intValue());
```

Re-center, move and zoom the Map View

```
mapController.setCenter(point);
mapController.animateTo(point);
mapController.setZoom(1);
Note: Zoom = 1 → most distant view; Zoom = 21 nearest view
```

# Let's Try... Project WhereAmIMaps

- Import project
- Get Google Maps API key
- Update GPS position before running
- See res\layout\main.xml
  - Insert key
  - MapView element
- See Manifest
  - <uses-library>
  - <uses-permission>

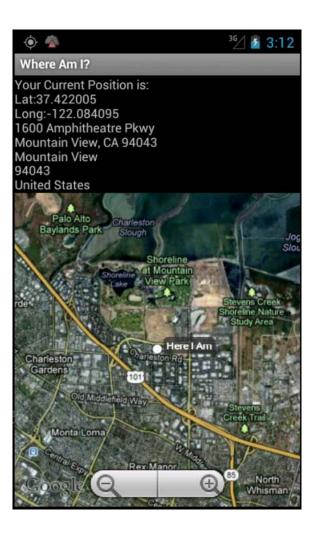

# Let's Try... Project WhereAmIMaps

- See code WhereAml.java
  - Based on MapActivity
  - onCreate
    - MapView controls& configuration
  - mapController
- Others
  - Click on map to get zoom controls
  - Send new coordinates to move the map
    - Try small differences
  - Change map mode

myMapView.setSatellite(false/true)

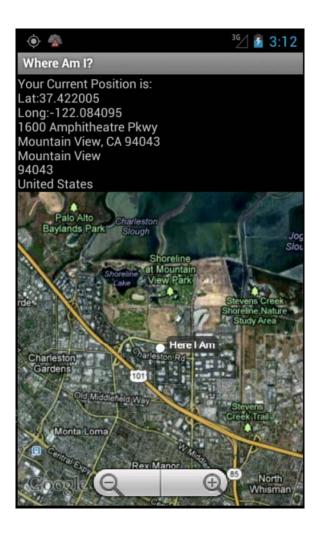

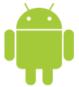

# **O**verlays

# **Overlays**

- An overlay is a canvas with a transparent background that is layered onto a Map View
  - Enable to add annotations and click handling to MapViews
  - Can add as many Overlays as wished onto a single map
- How?
  - Extend class Overlay
  - Override draw(...) method
    - Draw the shape wanted
  - Override onTap(...) method
    - React to user clicks

# **Projections**

- The canvas represents the visible display surface
- Projections translate between latitude/longitude coordinates (stored as GeoPoints) and x/y screen pixel coordinates (stored as Points)

```
Point myPoint = new Point();

Projection projection = mapView.getProjection();

// To screen coordinates
projection.toPixels(geoPoint, myPoint);

// To GeoPoint location coordinates
projection.fromPixels(myPoint.x, myPoint.y);
```

# Drawing on the Canvas

The canvas represents the visible display surface

```
public void draw(Canvas canvas, MapView mapView, boolean shadow) {
  Point myPoint = new Point();
 projection.toPixels(geoPoint, myPoint);
  // Create and setup your paint brush
 Paint paint = new Paint();
 paint.setARGB(250, 255, 0, 0);
 paint.setAntiAlias(true);
 paint.setFakeBoldText(true);
  // Create the circle
  int rad = 5i
 RectF oval = new RectF(myPoint.x-rad, myPoint.y-rad,
 myPoint.x+rad, myPoint.y+rad);
  // Draw on the canvas
  canvas.drawOval(oval, paint);
  canvas.drawText("Red Circle", myPoint.x+rad, myPoint.y, paint);
```

# Handling Tap Events

- Override onTap(...)
  - Parameters
    - Geopoint
    - The MapView

```
public boolean onTap(GeoPoint point, MapView mapView) {
    // Perform hit test to see if this overlay is handling the click
    if ([ . . . perform hit test . . . ]) {
        [ . . . execute on tap functionality . . . ]
        return true;
    }

    // If not handled return false
    return false;
}
```

# Adding and Removing Overlays

- Each MapView contains a list of Overlays currently displayed
  - Adding and removing items from the list is thread-safe and synchronized
- To add an Overlay onto a Map View, create a new instance of the Overlay and add it to the list

```
List<Overlay> overlays = mapView.getOverlays();
MyOverlay myOverlay = new MyOverlay();
overlays.add(myOverlay);
mapView.postInvalidate();
```

Call postInvalidate() to redraw the MapView

# **Itemized Overlays**

- Convenient shortcut for adding markers to a map, letting you assign a marker image and associated text to a particular geographical position
  - Handles the drawing, placement, click handling, focus control, and layout of each marker

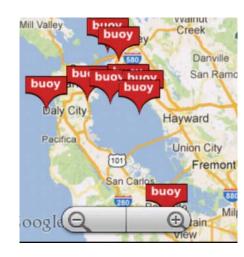

# Let's Try... Project WhereAmIMaps

- Import project
- See code WhereAmIMaps
  - onCreate
    - Overlay creation
- See code MyPositionOverlay
  - draw method
  - onTap should check user clicked on the overlay

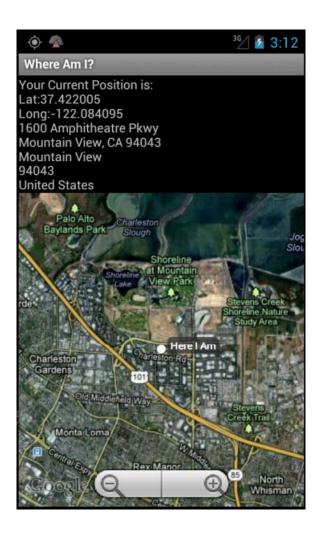

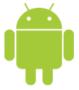

# Android Development

Session 7

Javier Poncela

## **Contents**

- 1. Example WindWaves
- 2. Hands On

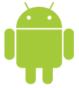

# WindWaves

### WindWaves

# Display buoy information

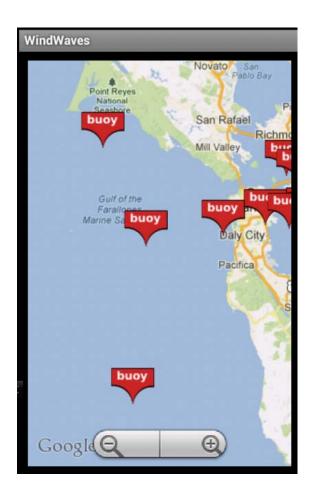

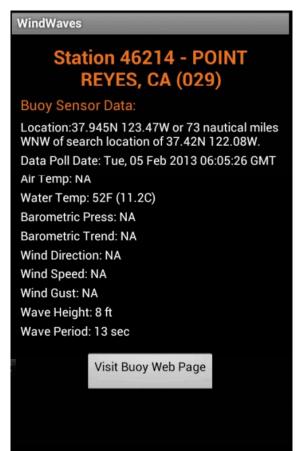

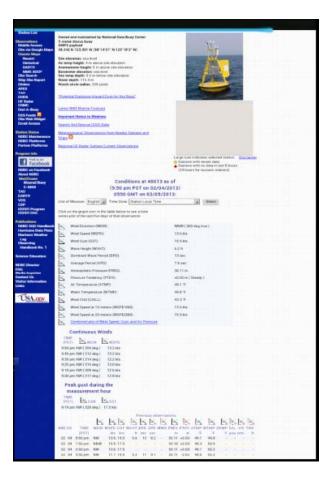

# Let's Try... Project WindWaves

- Import project
- Run and test it briefly

## Manifest

- Indication of main entry point
- List of all activities in the application
- Permission for Internet access

# **Buoy Data Structure**

- BuoyData.java
  - Stores data of a buoy
  - toString
- BuoyOverlayItem.java
  - Stores the points to draw in the map

# LocationHelper.java

- Auxiliary functions to
  - Create geoPoint
  - Parse geoRssPoint
  - Parse coordinates

## styles.xml

- Located in res/values
- It is possible to define styles to draw elements
  - Texts, backgrounds, borders, ...
  - Just reference the style to use in each item

# StartActivity.java

- Entry point
- Layout: startactivity.xml
  - ScrollView with a RelativeLayout with 3 items
- Starts a thread to delay entering the next activity
  - When time expires, call startActivity

# MapViewActivity.java

- Main activity (it's a MapActivity)
  - Layout: mapview\_activity.xml
- onCreate
  - Load marker icon
  - Create list of OverlayItems
- onStart
  - Get location, animate to it
  - Get bouy data
- Options Menu
  - onCreateOptionsMenu
  - onMenuItemSelected

# MapViewActivity.java

- getBuoyData
  - Show progress dialog
  - Create new thread and call class to retrieve data
  - Parse the list of received buoys
  - Update UI (handler)
- getBuoyOverlayItems
  - Create list of buoy Overlays
- handler
  - Update list of buoy Overlays
  - Redraw map
- LocationListener
  - Listen to location updates

# BuoyItemizedOverlay.java

- To represent overlays on the map
- draw
  - Relies on super, as it provides an image for the marker
- onTap
  - Presents dialog with extra info on clicked buoy
  - Loads layout buoy\_selected.xml
    - Styles used

# BuoyDetailActivity.java

- Shows more detail on buoy
  - Layout: buoydetail\_activity.xml
- Calls activity to display buoy URL

# NDBCFetcher.java

- Retreives buoy data from server
  - Creates query
  - Sends request to the server
  - Creates reader and parser
  - Assigns handler to parser
  - Initiates parsing

# NDBCHandler.java

Parses retrieved information from server

- Main functions
  - startDocument: start processing
  - startElement: creates Buoy entry
  - endElement: sets job attributes
  - endDocument: finish processing
  - characters: parses tokens

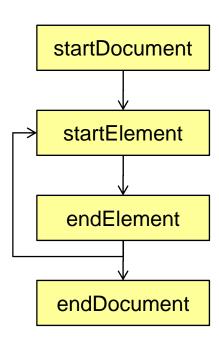

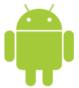

# Hands On

#### List of Items

- Screen 1
  - Introduce item + Detail + URL
  - Button Add → Show list
- Screen 2
  - Show list of items
  - Clicking item → get Details
- Screen 3
  - Show details + Button
  - Click button → show webpage

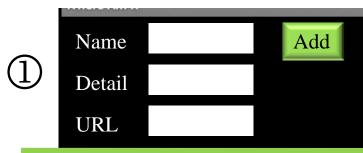

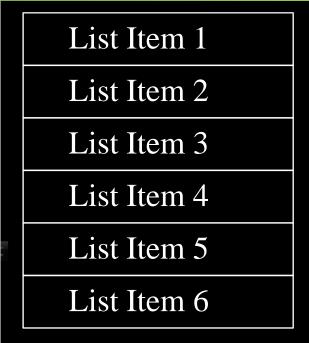

(2)

### **Calculator**

- Basic implementation
  - Some digits
  - One simple operation
  - One complex operation
- Operands are shown in text boxes when number is input
- For the complex operation use
  - ProgressDialog
  - AsyncTask
  - ... update progress (sleep between calculation cycles)

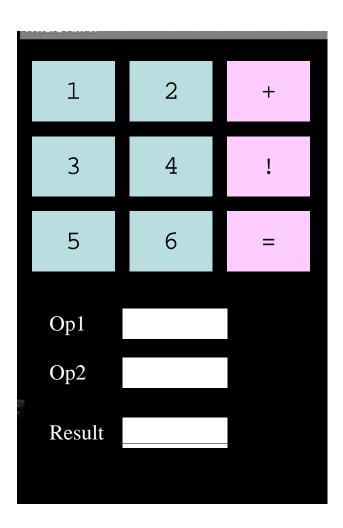

#### Further...

## http://developer.android.com/guide/components/index.html

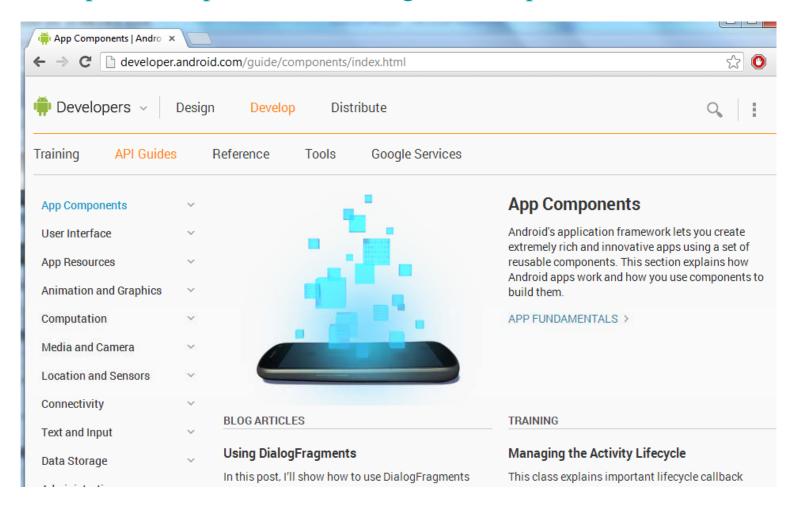

#### Further...

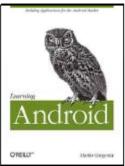

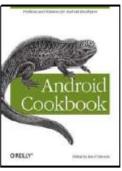

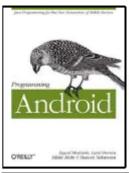

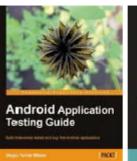

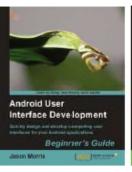

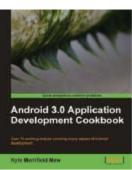

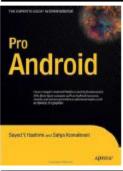

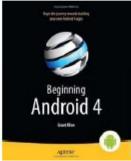

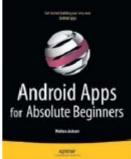

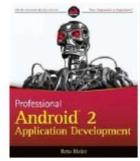

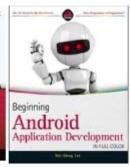

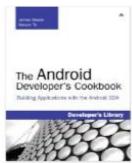

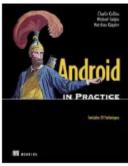

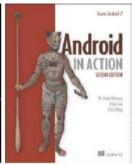

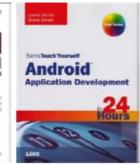

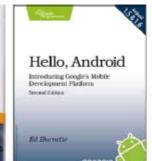

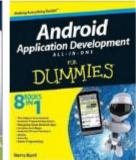

and many more ...